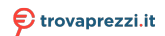

uesto manuale d'istruzione è fornito da trovaprezzi.it. Scopri tutte le offerte per [Atlantis Land LinePower](http://www.trovaprezzi.it/gruppi-continuita/prezzi-scheda-prodotto/atlantis_land_linepower_1002xln?utm_source=pdf&utm_medium=referral&utm_campaign=pdf_222) [1002XLN](http://www.trovaprezzi.it/gruppi-continuita/prezzi-scheda-prodotto/atlantis_land_linepower_1002xln?utm_source=pdf&utm_medium=referral&utm_campaign=pdf_222) o cerca il tuo prodotto tra le migliori offerte di Gruppi di Contin

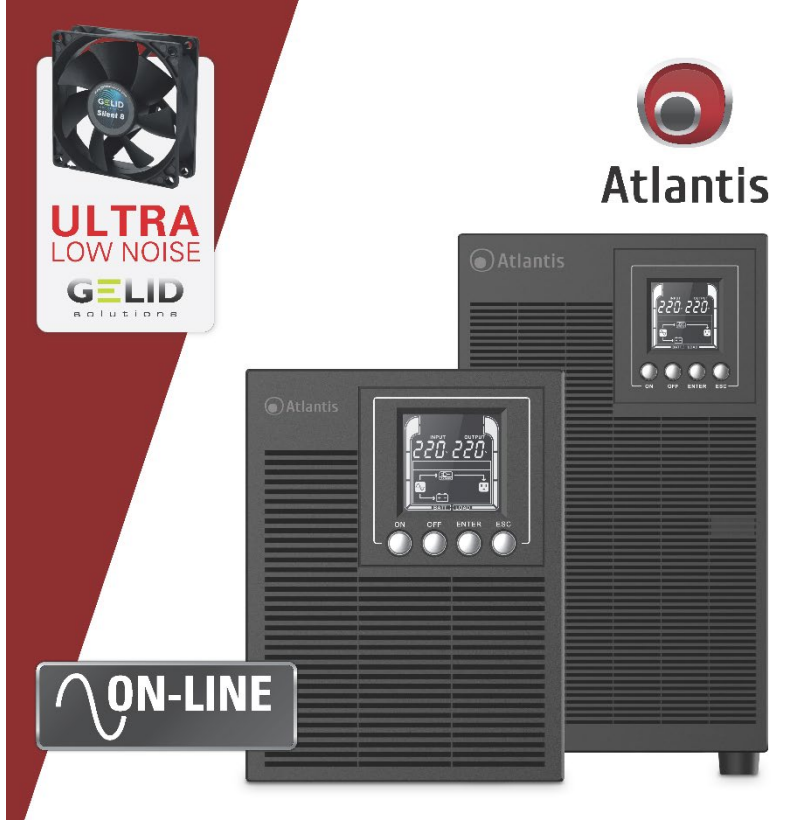

# **NEPOWER XLN LOW OnLine Double Conversion Tower UPS**

# **MULTILANGUAGE USER MANUAL**

A03-OP1002XLN | A03-OP3002XLN

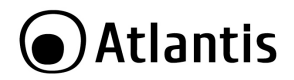

### **ITALIANO**

Questo prodotto è coperto da garanzia Atlantis On-Site della durata di 2 anni. Per maggiori dettagli in merito o per accedere alla documentazione completa in Italiano fare riferimento al sito **[www.atlantis-land.com.](http://www.atlantis-land.com/)**

### **ENGLISH**

This product is covered by Atlantis On-Site 2 years warranty. For more detailed informations please refer to the web site **[www.atlantis-land.com.](http://www.atlantis-land.com/)**

For more detailed instructions on configuring and using this device. please refer to the online manual.

### **FRANCAIS**

Ce produit est couvert par une garantie Atlantis On-Site de 2 ans. Pour des informations plus détaillées, référez-vous svp au site Web **[www.atlantis-land.com.](http://www.atlantis-land.com/)**

#### **DEUTSCH**

Dieses Produkt ist durch die Atlantis On-Site 2 Jahre Garantie gedeckt. Für weitere Informationen, beziehen Sie sich bitte auf Web Site **[www.atlantis-land.com.](http://www.atlantis-land.com/)**

### **ESPAÑOL**

Este producto esta cubierto por Atlantis On-Site con una garantía de 2 años. Para mayor información diríjase a nuestro sitio Web **[www.atlantis-land.com.](http://www.atlantis-land.com/)**

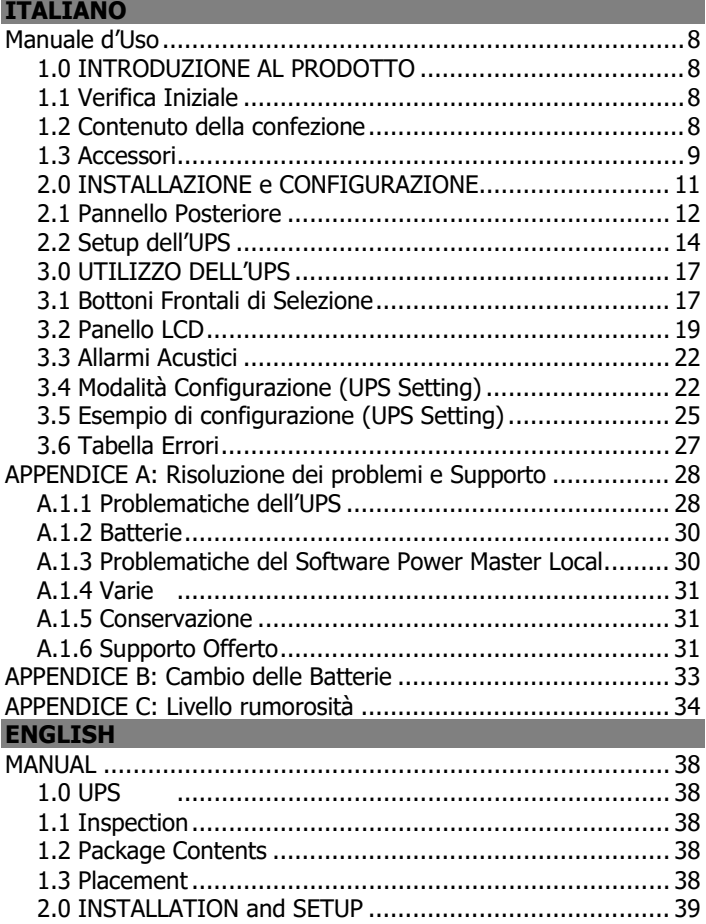

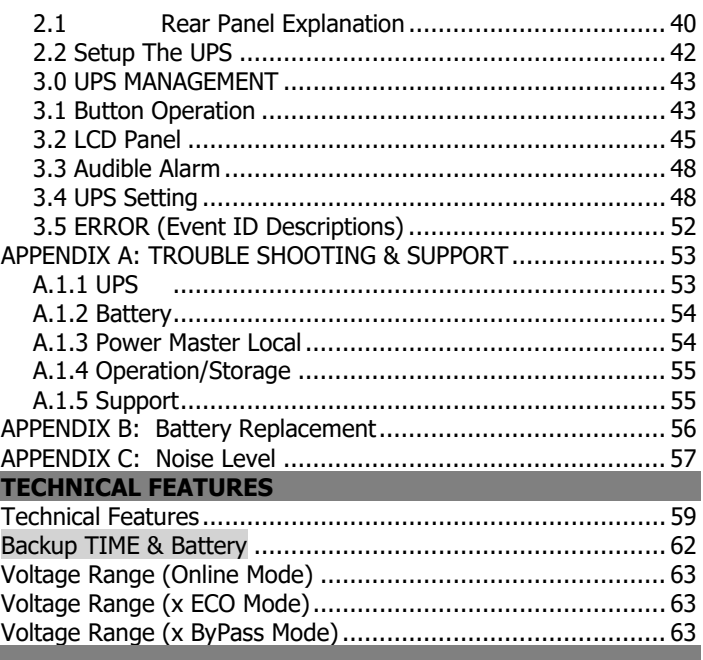

A03-OP1(3)002XLN\_MX01 (06-2023)

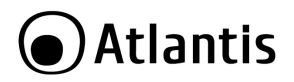

### **AVVERTENZE**

Abbiamo fatto di tutto al fine di evitare che nel testo, nelle immagini e nelle tabelle presenti in questo manuale, nel software e nell'hardware fossero presenti degli errori. Tuttavia, non possiamo garantire che non siano presenti errori e/o omissioni. Infine, non possiamo essere ritenuti responsabili per qualsiasi perdita, danno o incomprensione compiuti direttamente o indirettamente, come risulta dall'utilizzo del manuale, software e/o hardware.

Il contenuto di questo manuale è fornito esclusivamente per uso informale, è soggetto a cambiamenti senza preavviso (a tal fine si invita a consultare il sito [www.atlantisland.it](http://www.atlantisland.it/) o www.atlantis-land.com per reperirne gli aggiornamenti) e non deve essere interpretato come un impegno da parte di Atlantis che non si assume responsabilità per qualsiasi errore o inesattezza che possa apparire in questo manuale. Nessuna parte di questa pubblicazione può essere riprodotta o trasmessa in altra forma o con qualsiasi mezzo, elettronicamente o meccanicamente, comprese fotocopie, riproduzioni, o registrazioni in un sistema di salvataggio, oppure tradotti in altra lingua e in altra forma senza un espresso permesso scritto da parte di Atlantis. Tutti i nomi di produttori e dei prodotti e qualsiasi marchio, registrato o meno, menzionati in questo manuale sono usati al solo scopo identificativo e rimangono proprietà esclusiva dei loro rispettivi proprietari.

### **ATTENZIONE!**

Questo apparato può essere installato da chiunque, previa un'attenta lettura di questo manuale. La garanzia decade se non vengono rispettate tutte le norme e le prescrizioni indicate nel presente manuale operativo.

**L'UPS può essere riparato solo da personale qualificato.**

**La garanzia della batteria è di 1 anno a partire dalla data di acquisto.**

**Attenzione:** per garantire l'integrità ed il corretto funzionamento del gruppo di continuità, non collegare mai all'uscita dell'UPS fotocopiatrici, stampanti laser, utensili elettrici o qualsiasi altro tipo di carico diverso da un Personal Computer/monitor/registratori di cassa. Il non rispetto di queste indicazioni porterà all'immediato decadimento della garanzia.

**Attenzione:** La presa di rete dell'UPS (ingresso) va collegata direttamente ed esclusivamente alla rete elettrica (220Vac, 50Hz). Non collegare la presa di rete dell'UPS a generatori, gruppi elettrogeni, inverter o altri apparati. Questo invalida la garanzia.

**Attenzione:** La presa di rete cui l'UPS è collegato deve essere dotata di connessione di terra.

**Attenzione:** Al fine di evitare rischi di incendi o shock elettrici, disporre l'apparato in ambiente indoor con temperatura e umidità controllate e privo di agenti conduttori di ogni genere.

**Attenzione:** La principale precauzione da osservare è quella di spegnere il gruppo se, per pause lavorative o festive, viene disinserita la rete di alimentazione principale, per evitare la scarica totale delle batterie (situazione di black-out prolungato). Lasciare caricare l'UPS per almeno 8 ore, ogni 3 mesi, in caso sia scollegato dalla rete elettrica (condizioni ambientali non standard possono accelerale lo scarico delle batterie).

**Attenzione:** Non rimuovere i pannelli esterni al fine di evitare il rischio di shock elettrico. Per ogni dubbio o perplessità rivolgersi a personale qualificato.

**Attenzione:** Nell'UPS è installata una batteria di accumulatori che è fonte di energia, per cui all'interno del gruppo vi sono delle tensioni pericolose presenti anche a gruppo spento e/o scollegato dalla rete elettrica.

**Attenzione:** Prima di effettuare una qualunque operazione di manutenzione e/o spostamento dell'apparato è opportuno spegnere il dispositivo e scollegare il pacco batterie interno. I condensatori presenti possono comunque aver accumulato energia, prestare quindi la massima attenzione.

**Attenzione: Non collegare all'UPS un carico il cui assorbimento in Watt sia maggiore dell'85% del massimo valore supportato.**

**Attenzione:** Il gruppo contiene batterie e pertanto all'uscita dell'UPS può esserci una tensione di 220V anche quando il gruppo è scollegato dalla rete e/o questa è assente. **Attenzione:** L'UPS può generare una corrente di dispersione. Qualora questo fenomeno faccia scattare il salvavita è opportuno contattare l'elettricista per far controllare il proprio impianto elettrico e dimensionare, eventualmente, il differenziale (solitamente correnti di dispersioni dell'ordine di 30mA sono sufficienti a far scattare il salvavita).

**Attenzione:** In un ambiente domestico il dispositivo può causare interferenze radio, in questo caso è opportuno prendere le adeguate contromisure.

**Attenzione:** Non installare in luoghi in cui il dispositivo sia sotto irraggiamento solare diretto.<br>Attenzione:

**Attenzione:** Non bloccare/ostruire per alcuna ragione le bocche di ventilazione/ventole e assicurarsi che queste distino almeno 15cm dalla superficie più vicina.

**Attenzione:** Non scollegare mai il cavo dalla presa a muro quando l'UPS è acceso. Questo toglierebbe la protezione della messa a terra all'UPS ed a tutti i carichi collegati.

**Attenzione**: Non introdurre mai liquidi di nessun genere all'interno della macchina. **Attenzione:** Collegare al dispositivo esclusivamente apparati e cavi certificati CE.

**Attenzione:** Atlantis non è responsabile di danni causati a prodotti terzi imputabili all'utilizzo, all'installazione in ambienti non ignifughi o non idonei, alla rottura o al malfunzionamento di prodotti Atlantis.

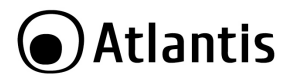

### **Restrizioni di responsabilità**

Il software di controllo, ove presente, è dato in licenza. Atlantis non offrirà supporto sull'utilizzo/installazione né potrà essere ritenuta responsabile per malfunzionamenti e/o perdita di dati da questo generati.

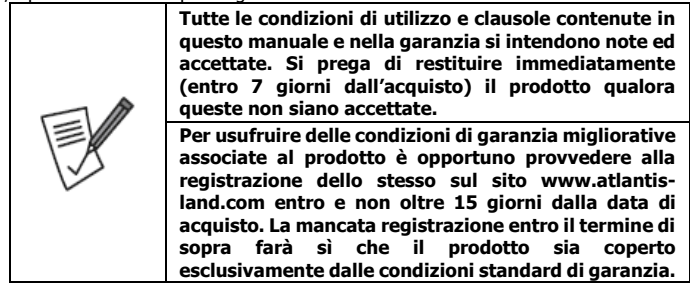

### **Trasporto/Stoccaggio**

Utilizzare esclusivamente l'imballo originale fornito col dispositivo. Questo è stato costruito per proteggere l'UPS da shock meccanici da impatto.

L'ups deve essere stoccato in un ambiente ventilato e secco (con un basso valore di umidità).

### **Preparazione**

È possibile che si verifichi della condensazione se l'UPS è spostato da ambienti con temperature/umidità diverse. L'UPS deve essere assolutamente asciutto prima della sua accensione. Aspettare almeno 4 ore per favorire l'evaporazione di eventuale condensa.

Al fine di evitare rischi di incendi o shock elettrici, disporre l'apparato in ambiente indoor con temperatura e umidità controllate e privo di agenti conduttori di ogni genere.

Non installare in luoghi in cui il dispositivo sia sotto irraggiamento solare diretto.

Non bloccare/ostruire per alcuna ragione le bocche di ventilazione/ventole poste nel pannello posteriore e assicurarsi che queste distino almeno 15cm dalla superficie più vicina.

### **Manutenzione e Cambio Pacco Batterie**

Solo personale qualificato e specializzato può svolgere la manutenzione del dispositivo (ad esempio il cambio batterie). Consultare l'apposita sezione nel manuale.

# DAtlantis

## <span id="page-7-0"></span>**Manuale d'Uso**

La ringraziamo per aver scelto un apparato Atlantis. Si raccomanda la lettura completa di questo manuale prima di utilizzare il prodotto.

Questa linea di prodotti innovativa è stata progettata con attenzione sia alle performance relative alla protezione elettrica che cercando di contenere al massimo il livello di rumorosità generato dalle ventole, che, data la natura del dispositivo, sono sempre funzionanti. Grazie alla collaborazione con Gelid (ed all'utilizzo, a secondo del prodotto, da 1 a 3 ventole della famiglia SILENT) e ad un affinamento del microcodice di controllo, il rumore generato è stato contenuto a livelli estremamente ridotti permettendo così l'utilizzo di un UPS online, tipicamente limitato alle sale CED, anche in ambienti OFFICE/SOHO dove può essere installato in pieno confort e proteggere postazioni workstation particolarmente critiche.

## <span id="page-7-1"></span>**1.0 INTRODUZIONE AL PRODOTTO**

Seguire attentamente tutte le istruzioni durante l'installazione.

## <span id="page-7-2"></span>**1.1 Verifica Iniziale**

Controllare immediatamente il dispositivo. Rivolgersi al rivenditore qualora il dispositivo fosse danneggiato. La confezione in cartone è in materiale riciclabile e andrebbe conservata e utilizzata per proteggere il prodotto durante la spedizione. **Nel caso in cui il prodotto venga riconsegnato in un imballo non originale o palesemente non adatto e/o integro il materiale viaggia a rischio e pericolo del Consumatore. Eventuali danni dovuti alla spedizione saranno interamente a carico del Consumatore.**

**Dato il peso dell'apparato consigliamo vivamente di conservare l'imballo originale per preservare il prodotto durante il trasporto.**

## <span id="page-7-3"></span>**1.2 Contenuto della confezione**

Una volta aperta la confezione in cartone dovrebbero essere presenti i seguenti componenti:

- Server OnLine Double Conversion Tower UPS
- Cavo USB
- Cavo per la connessione alla rete elettrica
- Manuale di installazione multilingua (ITA, ENG)
- Tagliando di Garanzia

Qualora mancasse uno qualsiasi di questi componenti rivolgersi immediatamente al rivenditore.

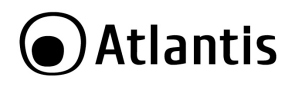

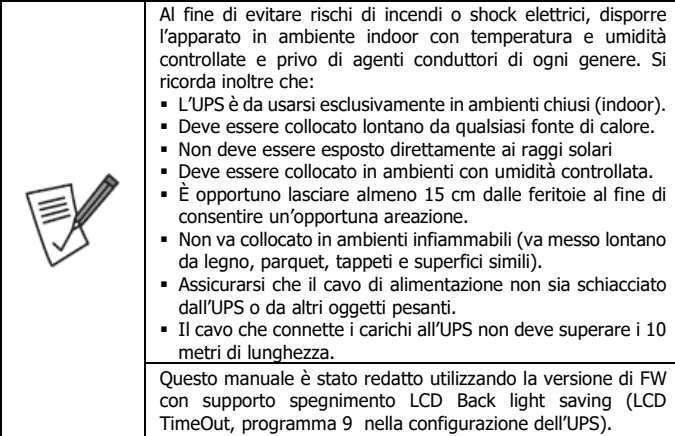

### <span id="page-8-0"></span>**1.3 Accessori**

Questa famiglia di UPS è pienamente compatibile con i seguenti accessori:

- **A03-SNMP2-IN:** Scheda SNMP Interna, permette il controllo remoto dell'UPS e lo spegnimento controllato di client in rete (Windows, Linux, Mac) o macchine VMWare.
- **A03-SNMP2P-IN:** Scheda SNMP Interna, permette il controllo remoto dell'UPS e lo spegnimento controllato di client in rete (Windows, Linux, Mac) o macchine VMWare. Permette la connessione con rilevatore ambientale esterno (**A03- SNMP2P-ES).**
- **A03-AS402-IN:** Scheda interna per tutti gli UPS online. Questa scheda permette, tramite jumper interni, di comunicare tramite contatti esterni (senza tensione) lo stato di funzionamento dell'UPS. Questo ne permette un facile interfacciamento con applicazioni industriali o AS400.
- **A03-SNMP2P-ES:** Con questo sensore ambientale è possibile monitorare e registrare le condizioni ambientali e l'attività nelle aree protette dove l'UPS è installato. Il dispositivo infatti permette la rilevazione di umidità/temperatura e supporta di 4 ingressi (Input Dry Contact) cui collegare sensori di

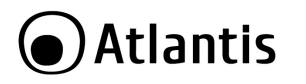

movimento/contatto. Il dispositivo, collegabile alla scheda SNMP **A03-SNMP2P-IN**, può inviare mail al superamento delle soglie limite impostate.

- **A03-ATS16A:** Il Multi Switch ATS permette la connessione diretta di 9 utenze (8x IEC da 10 A e 1xIEC da 16 A), divise in 2 gruppi, in un sistema con due linee di alimentazione qualsiasi (1 UPS ed un ingresso da rete, due UPS o 2 ingressi rete). Il Multi Switch ATS può automaticamente commutare il carico sulla alimentazione secondaria, qualora la primaria sia fuori tolleranza, evitando problematiche inerenti la fase. In caso di corto circuiti/guasto sul carico, il dispositivo provvede alla sconnessione del gruppo di prese cui è collegato, salvaguardando gli altri carichi connessi all'altro gruppo. Supporta tutti gli UPS, indipendentemente dalla tecnologia, sino a 3KW. Rack 1U.
- **A03-PDUMBS-R:** Maintenace ByPass Switch Esterno metallico per manutenzione sino a 3KW con funzione PDU. Supporta 6 uscite IEC (2 principale, 4 secondarie) con funzionalità Slave opzionale (i carichi connessi alle uscite secondarie vengono spenti se il consumo sulle uscite primarie cala sotto 20W). Rack 1U.
- **A03-BAT12-9.0A:** Batteria da 12V@9Ah ideale per la sostituzione (raccomandata dopo 24 mesi di utilizzo).

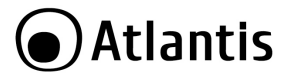

### <span id="page-10-0"></span>**2.0 INSTALLAZIONE e CONFIGURAZIONE**

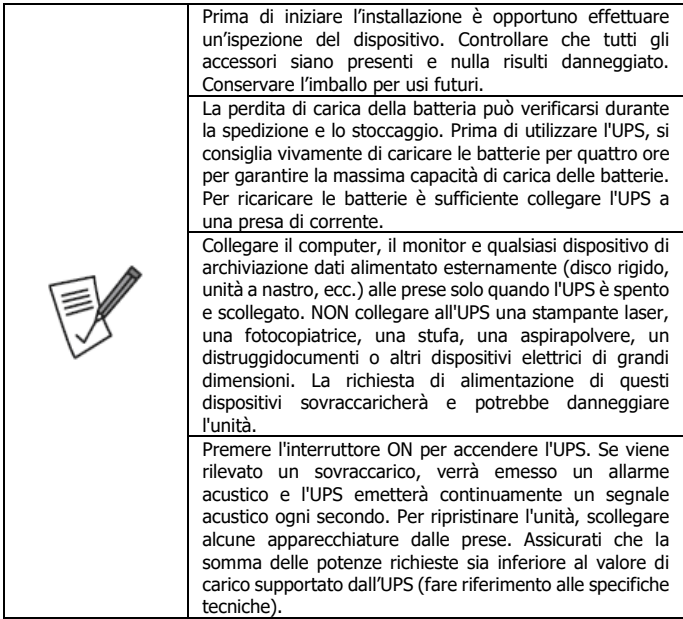

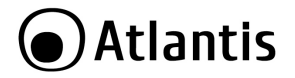

ITA

### <span id="page-11-0"></span>**2.1 Pannello Posteriore**

Sotto sono riportati i pannelli posteriori dei modelli A03-OP1002XLN e A03- OP3002XLN.

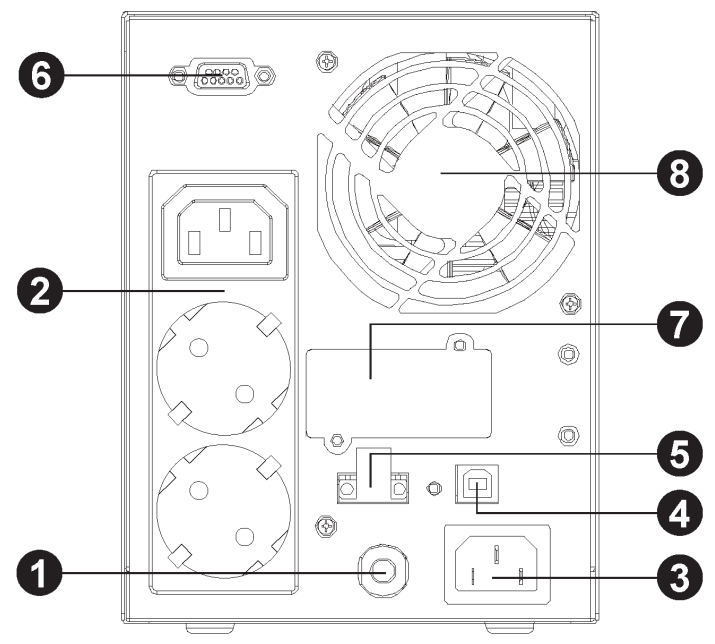

ITA

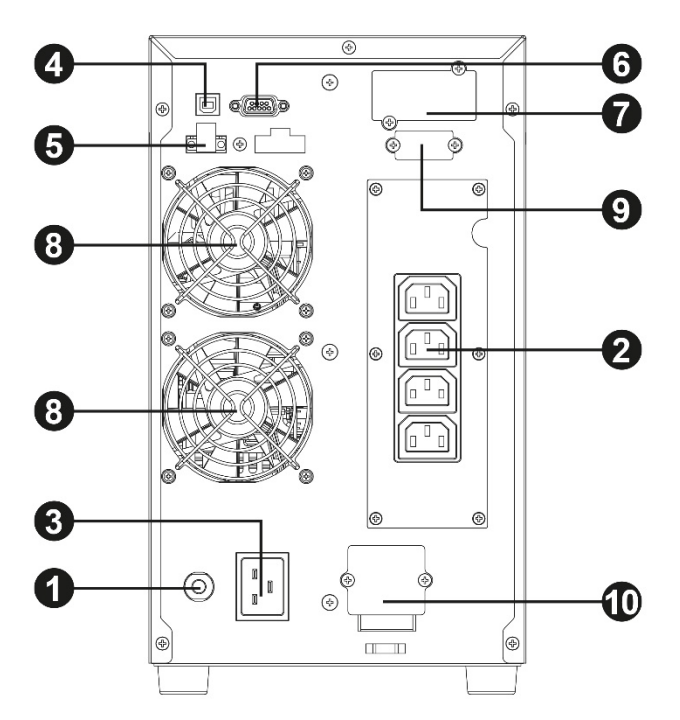

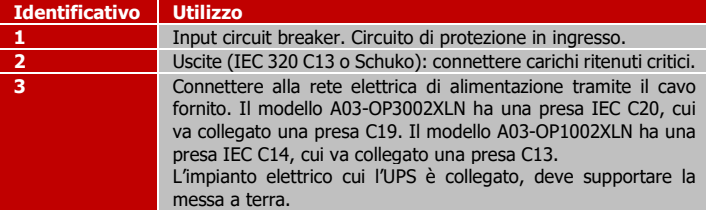

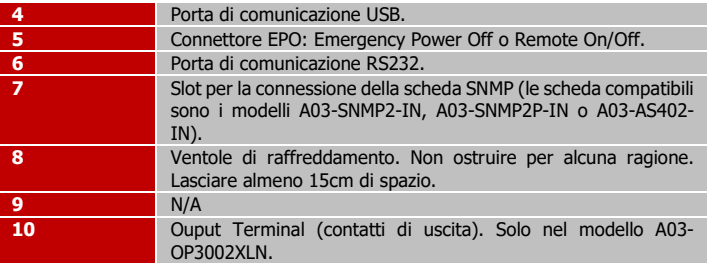

## <span id="page-13-0"></span>**2.2 Setup dell'UPS**

**L'UPS viene imballato, al fine di velocizzarne l'installazione, con il pacco batterie già collegato.** 

### **Step 1: Collegamento dell'UPS alla rete elettrica**

Connettere il cavo schuko fornito all'UPS (Pannello posteriore, Identificativo N°4) e alla rete elettrica (verificare che questa abbia una corretta messa a terra). Non utilizzare mai cavi di estensione o prolunghe.

### **Step 2: Collegamento del carico all'UPS**

Nella parte posteriore dell'UPS sono presenti diverse prese IEC320 (C13/C19), in numero variabile secondo il modello.

### **Step 3: Porte di Comunicazione**

L'UPS integra 2 porte di comunicazione locali (USB/RS232) ed uno slot in cui inserire la scheda SNMP opzionale.

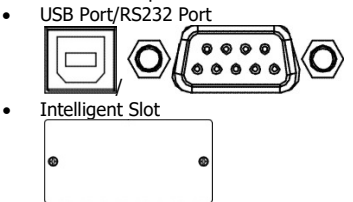

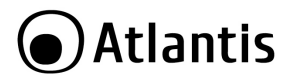

Tramite il software di gestione PowerMaster (scaricabile all'indirizzo [www.atlantis-land.com/](http://www.atlantis-land.com/)softwareups) è possibile controllare lo stato di funzionamento ed effettuare la configurazione avanzata dell'UPS. Inoltre è possibile configurare lo spegnimento controllato del PC collegato tramite RS232/USB.

La scheda SNMP opzionale (**A03-SNMP2-IN**) permette inoltre di gestire l'UPS tramite LAN (anche da postazioni remote) e permette lo spegnimento di diversi PC in LAN (con il rispettivo client installato).

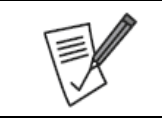

Le porte USB e RS232 non possono funzionare contemporaneamente. Nel caso connesse la porta RS232 viene disabilitata di default.

ITA

### **Step 4: EPO**

L'interfaccia EPO permette di spegnere immediatamente l'UPS. Quando il circuito è chiuso l'UPS può funzionare, quando il circuito è aperto l'UPS si spegne immediatamente (visualizzando A66 sul display).

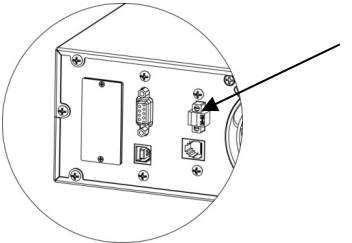

### **Step 5: Accensione dell'UPS**

Premere il tasto ON/Mute, sul pannello frontale, per circa 4/5 secondi. L'UPS emetterà un fischio e partirà la procedura si auto-test della durata di circa 10 secondi. Terminata questa fase l'UPS è pronto al funzionamento.

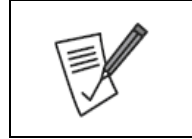

La batteria verrà caricata durante le prime 5 ore di funzionamento per raggiungere la massima carica immagazzinabile solo dopo qualche ciclo di carica/scarica. La capacità di backup in questo periodo è limitata e potrebbe non essere in linea con quanto riportato nella documentazione.

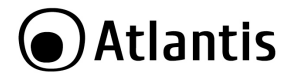

### **Step 6: Installazione del software di controllo**

E' opportuno per utilizzare al meglio l'UPS e garantire uno spegnimento controllato del PC collegato installare il software di gestione.

- Scaricare il software Power master da questa pagina: [www.atlantis](http://www.atlantis-land.com/softwareups)[land.com/softwareups.](http://www.atlantis-land.com/softwareups)
- Seguire le istruzioni a schermo per completare l'installazione.
- Maggiori informazioni sono disponibili nel manuale del SW incluso nel pacchetto.

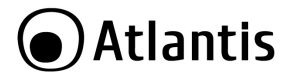

## <span id="page-16-0"></span>**3.0 UTILIZZO DELL'UPS**

Nelle sezioni seguenti verrà illustrato come configurare e utilizzare propriamente il dispositivo.

### <span id="page-16-1"></span>**3.1 Bottoni Frontali di Selezione**

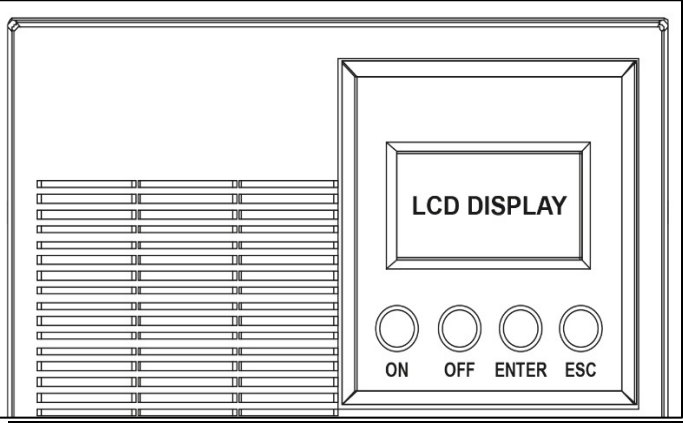

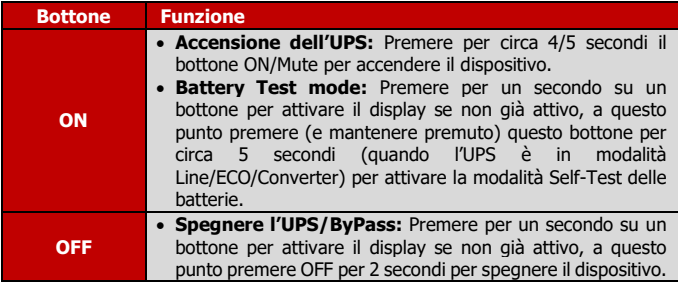

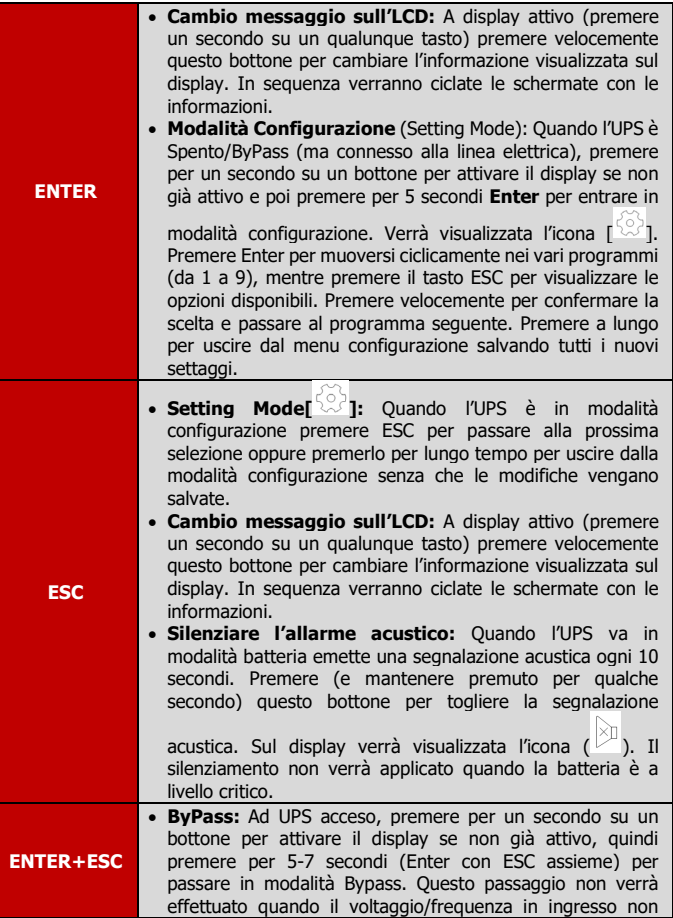

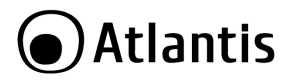

sono adeguate. Il dispositivo in modalità Bypass emette una segnalazione acustica ogni 20 secondi. Rieffettuare l'operazione per uscire dalla modalità ByPass.

ITA

### <span id="page-18-0"></span>**3.2 Panello LCD**

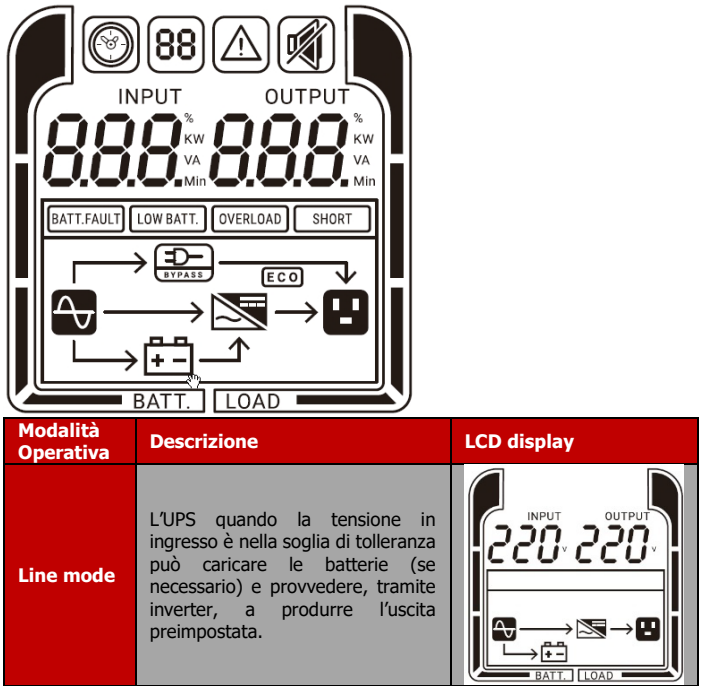

# **O**Atlantis

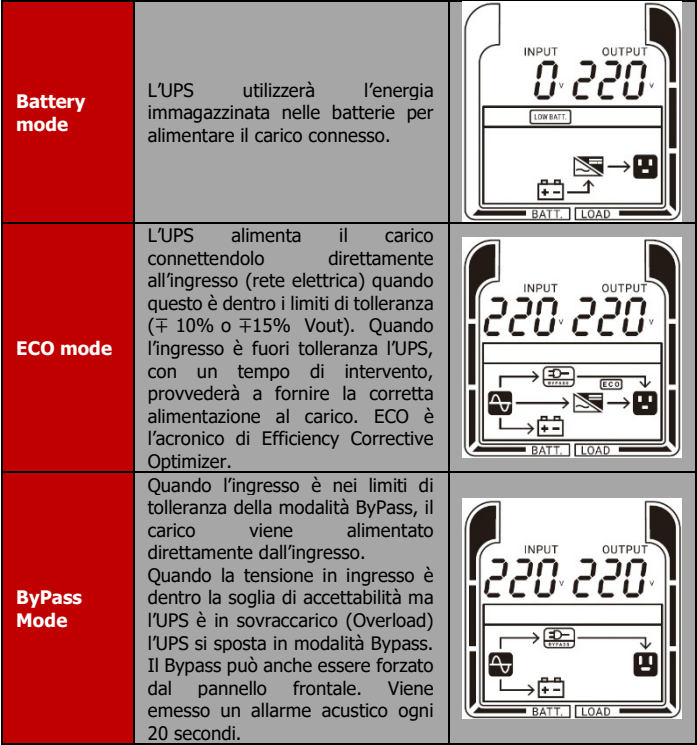

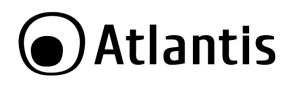

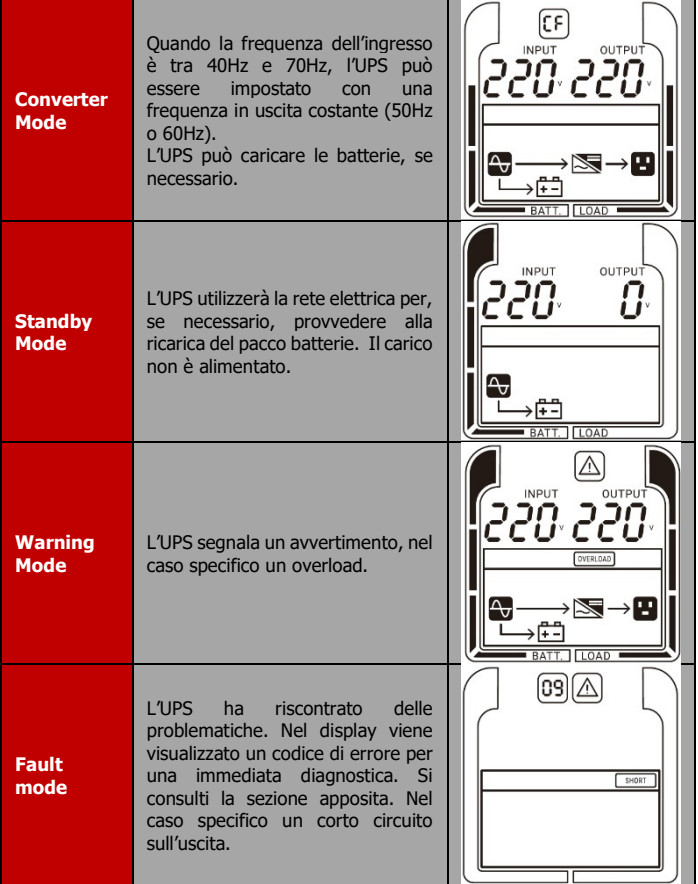

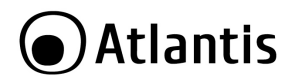

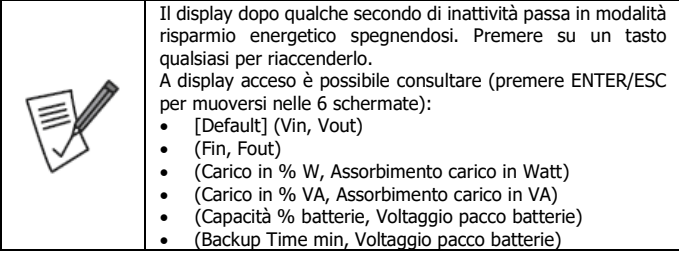

## <span id="page-21-0"></span>**3.3 Allarmi Acustici**

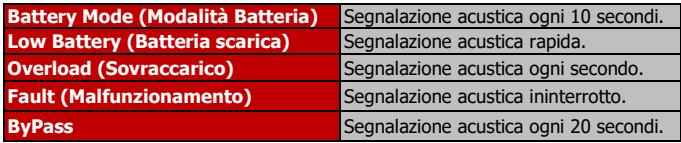

## <span id="page-21-1"></span>**3.4 Modalità Configurazione (UPS Setting)**

Per entrare in modalità configurazione è opportuno spostare l'UPS in modalità **ByPass/StandBy**.

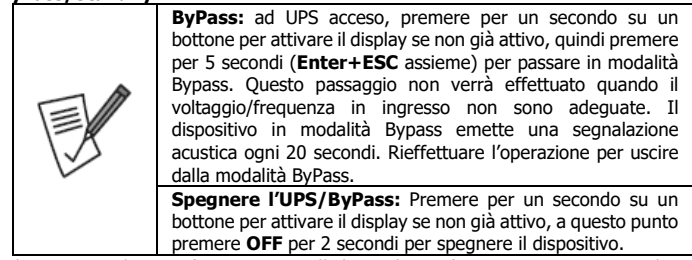

Ad UPS Spento/ByPass (ma connesso alla linea elettrica), premere per un secondo su un bottone per attivare il display se non già attivo e poi premere per 5 secondi **Enter**  per entrare in modalità configurazione. Una volta in **Modalità Configurazione**

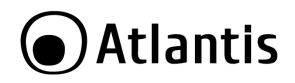

ITA

(Setting Mode) l'UPS visualizzerà l'icona [ ]. Premere **Enter** per muoversi ciclicamente nei vari programmi (da 1 a 9/10), mentre premere il tasto **ESC** per visualizzare le opzioni disponibili (ciclicamente). Premere **Enter** velocemente per confermare la scelta e passare al programma seguente. Premere **Enter** a lungo per uscire dal menu configurazione salvando tutti i nuovi settaggi. Premere **ESC** a lungo per uscire dal menu configurazione non salvando i nuovi settaggi.

Alla riaccensione l'UPS utilizzerà i settaggi precedentemente impostati.

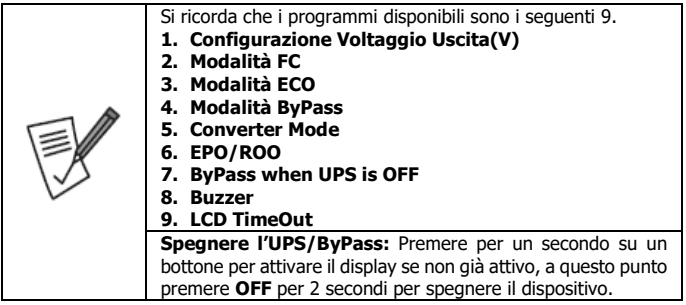

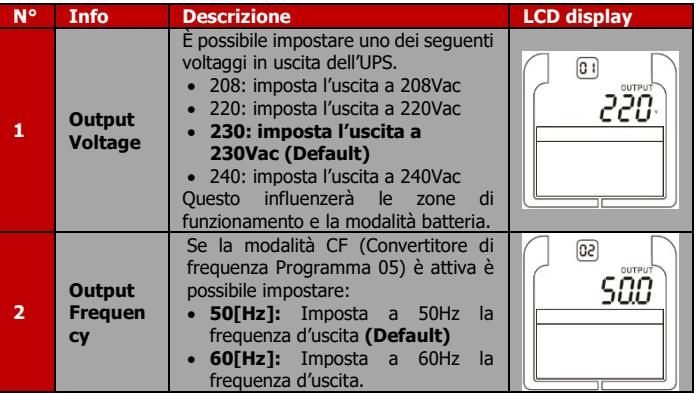

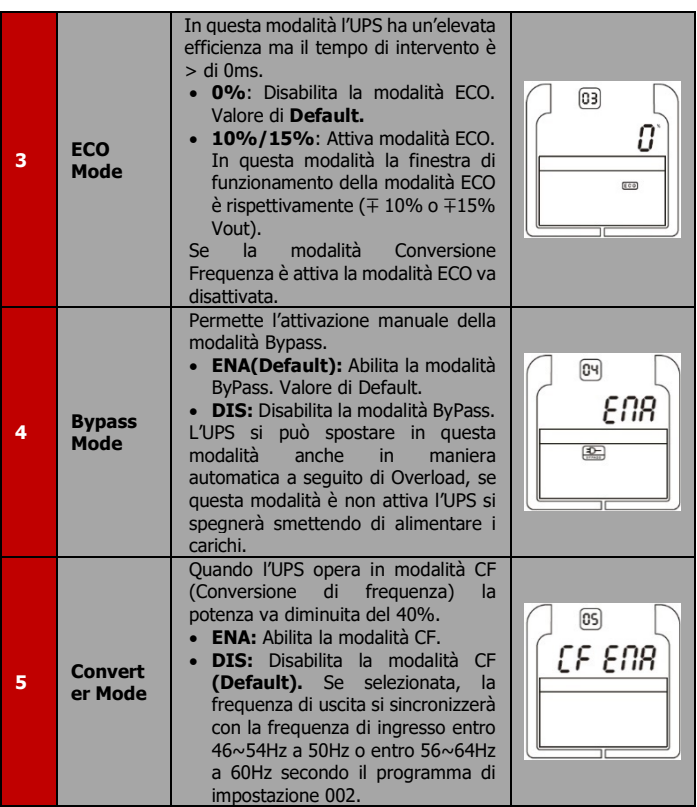

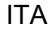

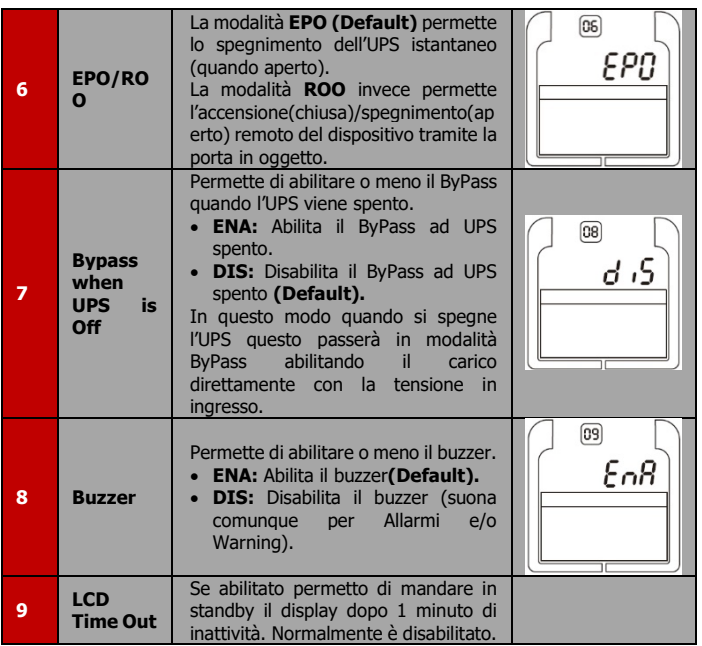

## <span id="page-24-0"></span>**3.5 Esempio di configurazione (UPS Setting)**

Si voglia seguire l'esempio seguente per impostare il voltaggio di uscita dell'UPS a 220Vac.

• Anzitutto spostare l'UPS in modalità **ByPass/StandBy** (necessario per entrare in modalità configurazione). Si è scelto di spegnere l'UPS. Premere per un secondo su un bottone per attivare il display se non già attivo, a questo punto premere **OFF**  per 2 secondi per spegnere il dispositivo.

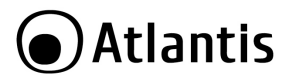

ITA

• Premere per un secondo su un bottone per attivare il display se non già attivo e poi premere per 5 secondi **Enter** per entrare in modalità configurazione. Una volta

in **Modalità Configurazione** (Setting Mode) l'UPS visualizzerà l'icona l<sup>52</sup>1.

- Il display visualizzerà (001/230). Premere **ESC** ripetutamente per spostare il valore dell'uscita a 208. Premere adesso **Enter** per qualche secondo.
- Il dispositivo salva il settaggio impostato e si sposta nel programma **002**.
- Premere **Enter** a lungo per uscire dal menu configurazione salvando tutti i nuovi settaggi.
- Alla riaccensione l'UPS utilizzerà i settaggi precedentemente impostati.

ITA

<span id="page-26-0"></span>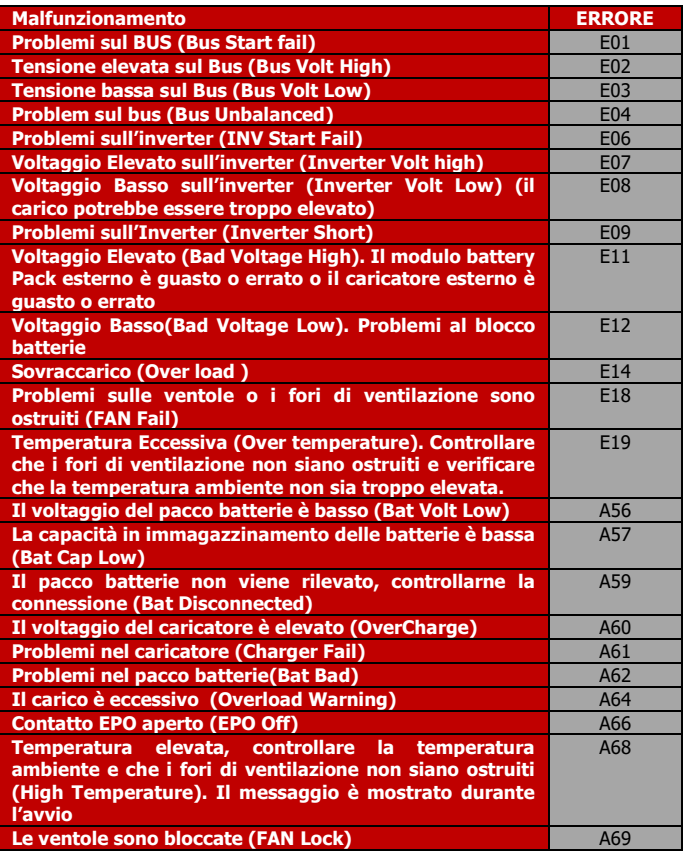

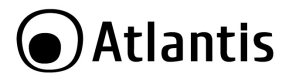

## <span id="page-27-0"></span>**APPENDICE A: Risoluzione dei problemi e Supporto**

Questo capitolo illustra come identificare e risolvere eventuali problemi riscontrati con l'utilizzo del dispositivo.

## <span id="page-27-1"></span>**A.1.1 Problematiche dell'UPS**

I Led ed i segnali acustici sono un utile strumento per individuare eventuali problemi, osservandone lo stato e/o ascoltandone il tipo di beep è possibile individuare velocemente un eventuale malfunzionamento.

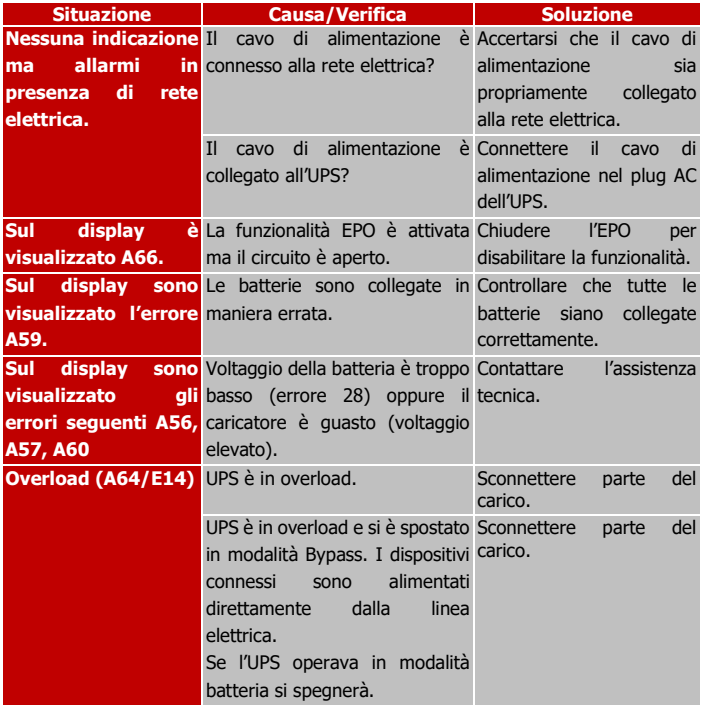

ITA

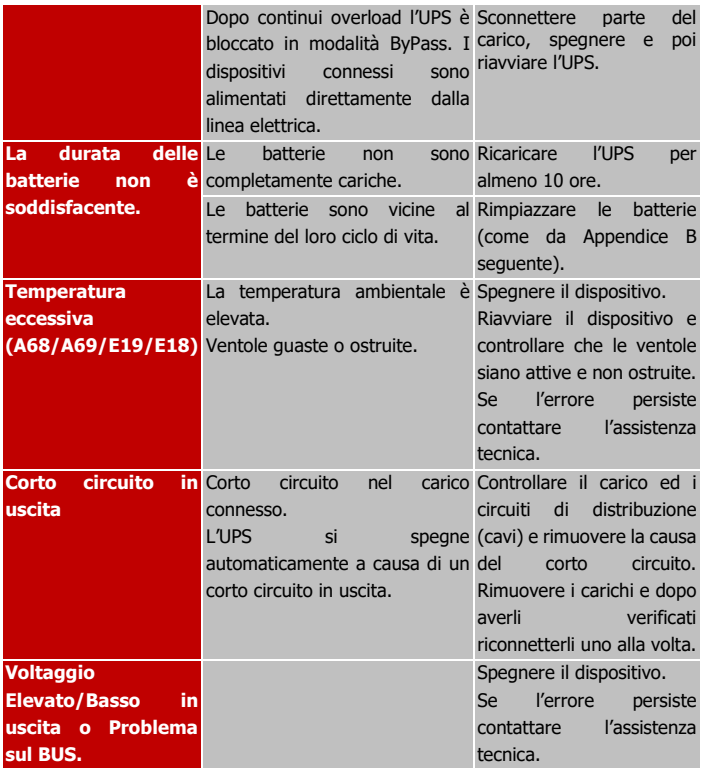

### <span id="page-29-0"></span>**A.1.2 Batterie**

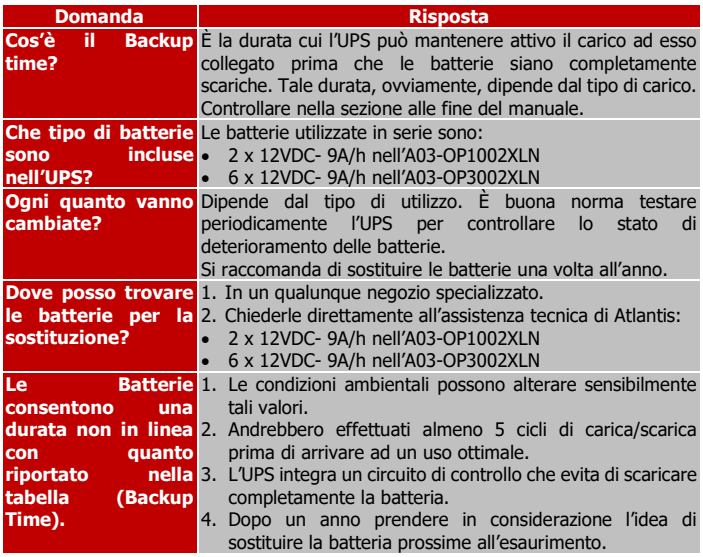

## <span id="page-29-1"></span>**A.1.3 Problematiche del Software Power Master Local**

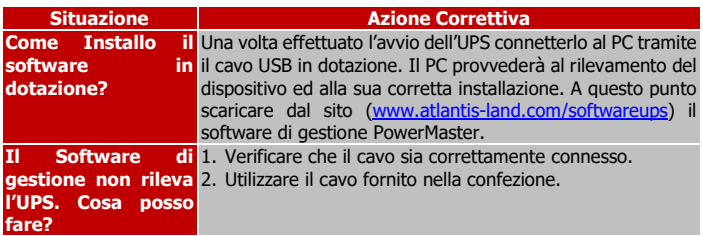

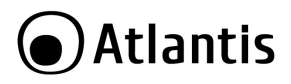

ITA

**Che accuratezza**  Certamente la precisione è soddisfacente per il tipo di **hanno le rilevazioni**  applicazioni in ambito SOHO. Essendo il dispositivo di tipo **visualizzate dal software?** dal elettrico (e non elettronico) non può produrre un'accuratezza elevata (tolleranze dell'ordine del 5-10% sono pertanto assolutamente normali).

### <span id="page-30-0"></span>**A.1.4 Varie**

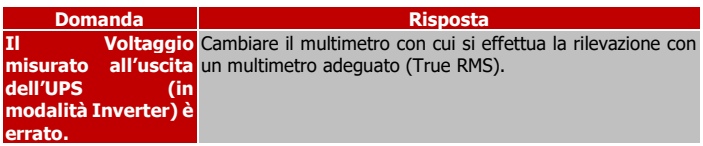

### <span id="page-30-1"></span>**A.1.5 Conservazione**

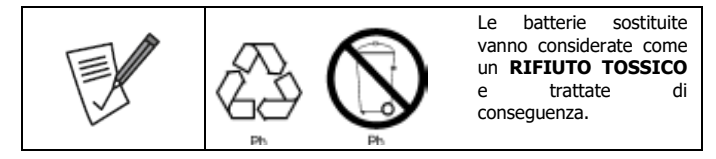

Prima di immagazzinare l'UPS è opportuno effettuare un ciclo completo di ricarica delle batterie di almeno 7 ore (accendere l'UPS dopo averlo collegato alla linea elettrica). Immagazzinare l'UPS nel suo imballo originale in un ambiente fresco ed asciutto. Ricaricare le batterie secondo lo schema di sotto:

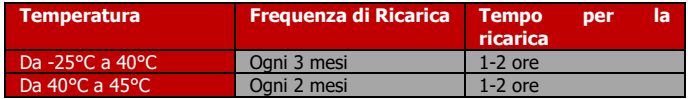

### <span id="page-30-2"></span>**A.1.6 Supporto Offerto**

Per qualunque altro problema o dubbio sul funzionamento del prodotto, è possibile contattare il servizio di assistenza tecnica Atlantis tramite l'apertura di un ticket online sul portale [http://www.atlantis-land.com/ita/supporto.php.](http://www.atlantis-land.com/ita/supporto.php)

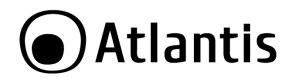

ITA

Nel caso non fosse possibile l'accesso al portale di supporto, è altresì possibile richiedere assistenza telefonica al numero **02-93550066** (consultare il sito per verificare gli orari in cui il servizio viene erogato).

Per esporre eventuali richieste di supporto prevendita o richieste di contatto, si invita ad utilizzare gli indirizzi mail [info@atlantis-land.com](mailto:info@atlantis-land.com) oppure [prevendite@atlantis](mailto:prevendite@atlantis-land.com)[land.com.](mailto:prevendite@atlantis-land.com)

### **Atlantis Via C. Chiesa 21 Pogliano Milanese (MI)**

Website[: http://www.atlantis-land.com](http://www.atlantis-land.com/) Email: [info@atlantis-land.com](mailto:info@atlantis-land.com)

## <span id="page-32-0"></span>**APPENDICE B: Cambio delle Batterie**

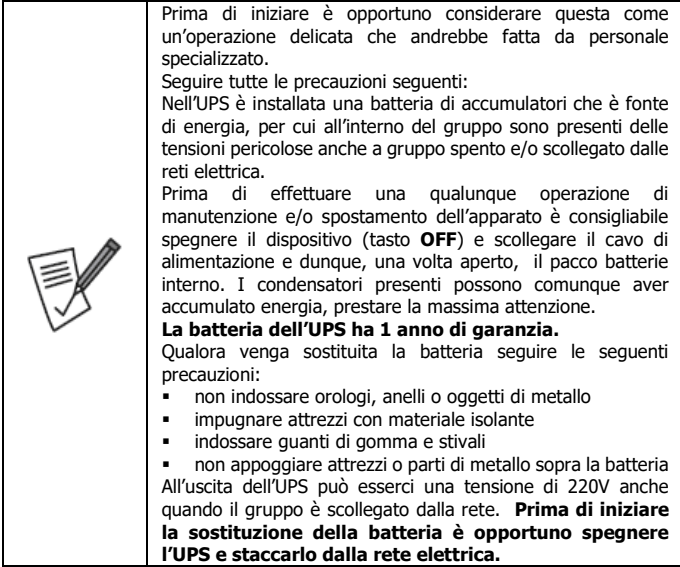

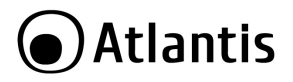

## <span id="page-33-0"></span>**APPENDICE C: Livello rumorosità**

Questa linea di prodotti innovativa è stata progettata con attenzione sia alle performance relative alla protezione elettrica che cercando di contenere al massimo il livello di rumorosità generato dalle ventole, che, data la natura del dispositivo, sono sempre funzionanti. Grazie alla collaborazione con Gelid (ed all'utilizzo, a secondo del prodotto, da 1 a 3 ventole della famiglia SILENT) e ad un affinamento del microcodice di controllo, il rumore generato è stato contenuto a livelli estremamente ridotti permettendo così l'utilizzo di un UPS online, tipicamente limitato alle sale CED, anche in ambienti OFFICE/SOHO dove può essere installato in pieno confort e proteggere postazioni workstation particolarmente critiche.

Sono stati effettuati una serie di test atti a documentare il livello di rumorosità prodotto.

La misurazione, in una sala anecoica, è stata fatta tramite un analizzatore modello RION SA-02A4 di frequenza multicanale di produzione giapponese. I test sono stati fatti ad 1 metro di distanza dall'UPS (fronte, retro, destra, sinistra) ed in diverse modalità di funzionamento (batteria, Linea) e con 3 diverse condizioni di carico (20%, 50% e 100%) al fine di offrire un'idea, la più ampia possibile, del livello di rumorosità generato.

La velocità delle ventole (su 3 livelli) è controllata da un microprocessore che, in base alla modalità di funzionamento/carico e alla temperatura rilevata, la adegua continuamente.

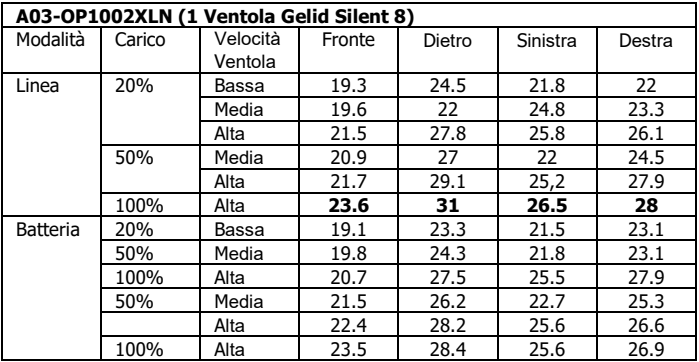

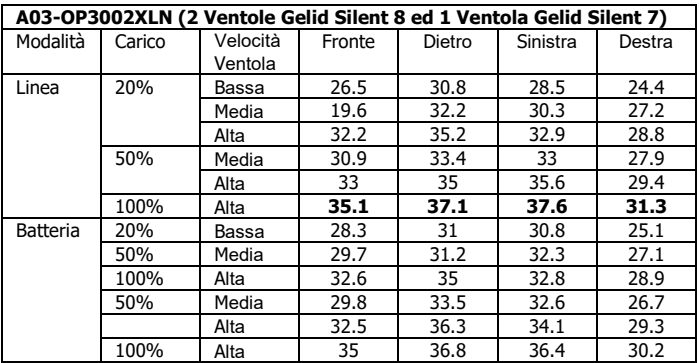

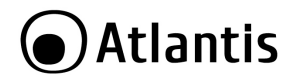

### **Copyright**

The Atlantis logo is a registered trademark of Atlantis. All other names mentioned mat be trademarks or registered trademarks of their respective owners. Subject to change without notice. No liability for technical errors and/or omissions.

### **IMPORTANT SAFETY INSTRUCTIONS**

This manual contains important safety instructions. Please follow all instructions carefully during installation. Read this manual thoroughly before attempting to unpack, install or operate.

**Caution:** Any changes or modifications to the equipment not expressly approved by the party responsible for compliance could void the user's authority to operate the equipment.

Shielded interface cables and AC power cords, if any, must be used in order to comply with the emission limits.

**Caution:** To prevent the risk of fire or electric shock, install in a temperature and humidity controlled indoor area, free of conductive contaminants.

**Caution:** Risk of electric shock, do not remove the cover. No user serviceable parts. The UPS system operates with hazardous voltages. Repairs may be carried out only by qualified maintenance personnel.

**Caution:** Connect the UPS system only to an earthed shockproof outlet which must be easily accessible and close to the UPS system.

**Caution:** Risk of electric shock, hazardous live parts inside this UPS can be energized from the battery supply even when the input AC power is disconnected.

**Caution:** Risk of electric shock, Battery Circuit is not isolated from AC input, hazardous voltage may exist between battery terminals and ground. Test before touching.

**Caution:** Do not install the UPS system near water or in moist environments.

**Caution:** Do not install the UPS system where it would be exposed to direct sunlight or near heater.

**Caution:** Do not block ventilation holes in the UPS housing.

**Caution:** The UPS is designed to be for use with computer loads only. Do not connect a laser printer to the outlets. Do not connect domestic appliances such as hair dryers to UPS output sockets.

**Caution:** Please use only CE-marked mains cable (e.g. the mains cable of your computer) to connect the UPS system to the building wiring outlet (shockproof outlet).

**Caution:** Please use only CE-marked power cables to connect the loads to the UPS system.

**Caution:** Prevent no fluids or other foreign objects from inside of the UPS system.

ENG

**Caution:** In a domestic environment, this product may cause radio interference, in which case the user may be required to take adequate measures.

**Caution:** Do not try to repair the unit yourself, contact your local supplier or your warranty will be void.

**Caution:** Before carrying out any kind of service and/or maintenance, disconnect the batteries and verify that no current is present and no hazardous voltage exists in the terminals of high capability capacitor such as BUS-capacitors.

**Caution:** Place cables in such a way that no one can step on or trip over them.

**Caution:** Do not disconnect the mains cable on the UPS system or the building wiring outlet (shockproof socket outlet) during operations since this would cancel the protective earthing of the UPS system and of all connected loads.

**Caution:** DO NOT BLOCK OFF VENTILATION OPENINGS AROUND THE HOUSING! **Caution:** DO NOT CONNECT DOMESTIC APPLIANCES SUCH AS HAIR DRYERS TO UPS OUTPUT SOCKETS!

**Caution:** SERVICING OF BATTERIES SHOULD BE PERFORMED OR SUPERVISED BY PERSONNEL KNOWLEDGE OF BATTERIES AND THE REQUIRED PRECAUTIONS. KEEP UNAUTHORIZED PERSONNEL AWAY FROM BATTERIES!

### **Transportation**

Please transport the UPS system only in the original package to protect against shock and impact.

### **Preparation**

Condensation may occur if the UPS system is moved directly from cold to warm environment. The UPS system must be absolutely dry before being installed. Please allow at least four (5/6) hours for the UPS system to acclimate the environment.

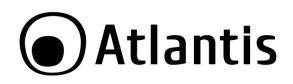

## <span id="page-37-0"></span>**MANUAL**

Congratulations on your purchase of Atlantis OnLine Double Conversion Tower UPS. This innovative product line was designed with attention to both performance related to electrical protection and trying to keep the noise level generated by the fans (always running) as low as possible. Thanks to the collaboration with Gelid and a refinement of the control microcode, the noise generated has been contained to extremely low levels thus allowing the use of an online UPS, typically limited to CED rooms, even in OFFICE/SOHO environments where it can be installed in full comfort and protect particularly critical workstations.

This manual discusses how to install and use this device.

## <span id="page-37-1"></span>**1.0 UPS**

This manual contains important safety instructions. Please follow all instructions carefully during installation. Read this manual thoroughly before attempting to unpack, install or operate.

### <span id="page-37-2"></span>**1.1 Inspection**

Inspect the UPS upon receipt. Notify the carrier and dealer if there is damage. The package is recyclable; save it for reuse or dispose of it properly.

### <span id="page-37-3"></span>**1.2 Package Contents**

Make sure that you have the following items :

- Server On-Line Double Conversion Tower UPS
- **USB Connection cable**
- **Power Cable**
- Manual (Eng, Ita)
- WEEE Instructions & Warranty

If any of the above items are missing, please contact your reseller.

### <span id="page-37-4"></span>**1.3 Placement**

To prevent the risk of fire or electric shock, install in a temperature and humidity controlled indoor area, free of conductive contaminants.

- This UPS system is designed for indoor use only.
- Do not install the UPS under direct sunlight. Your warranty will be void if the batteries fail due to overheating.

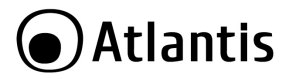

- Install in a temperature and humidity controlled indoor area.
- To eliminate any overheating of the UPS, keep all ventilation openings free from obstruction and do not place any foreign objects on top of the UPS. Keep the UPS 15 cm away from the wall.

## <span id="page-38-0"></span>**2.0 INSTALLATION and SETUP**

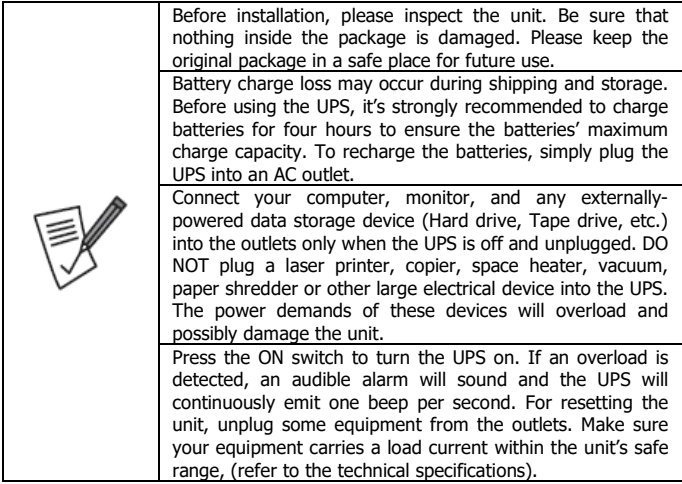

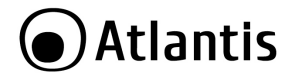

### <span id="page-39-0"></span>**2.1 Rear Panel Explanation**

Below are the rear panels of the A03-OP1002XLN models and then below the A03- OP3002XLN model.

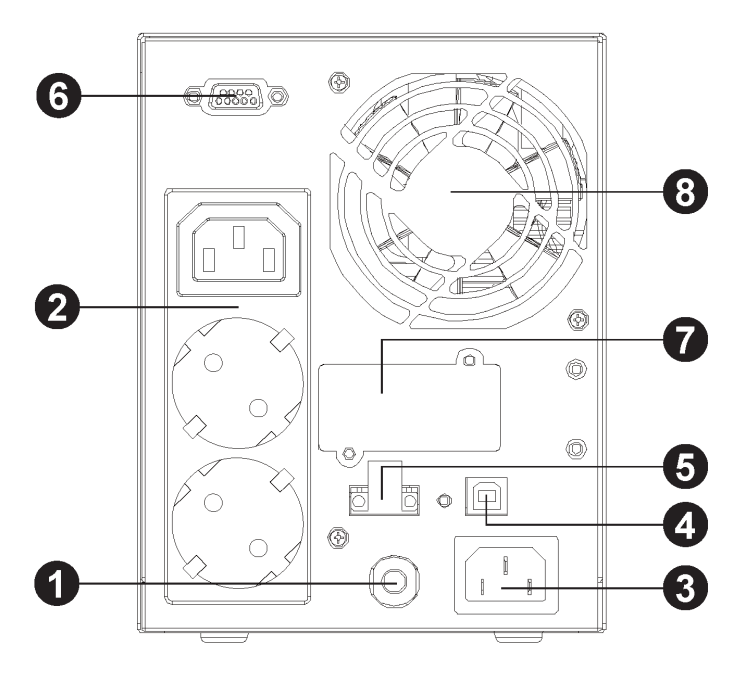

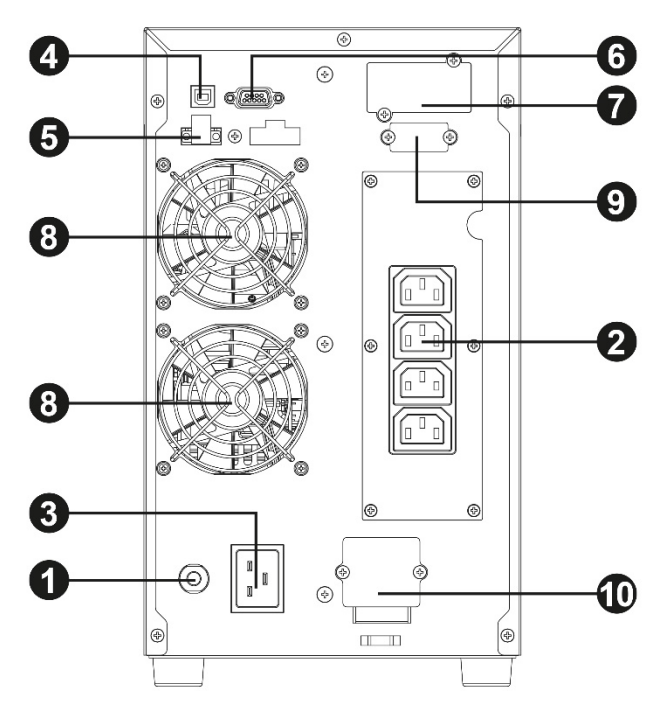

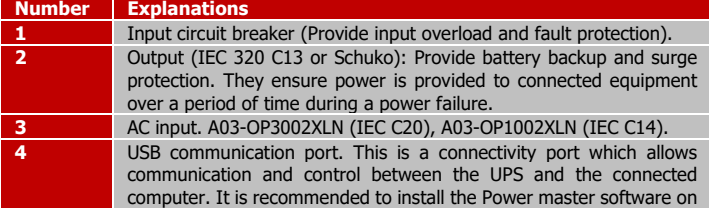

# Atlantis)

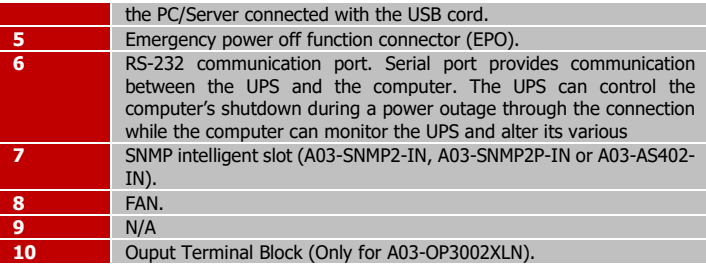

### <span id="page-41-0"></span>**2.2 Setup The UPS**

### **Step 1: UPS input connection**

Plug the UPS into a two-pole, three-wire, grounded receptacle only. Avoid using extension cords.

### **Step 2: UPS output connection**

Simply plug devices to output sockets. During power failure, UPS will provide power to connected devices.

### **Step 3: Communication connection**

Communication port:

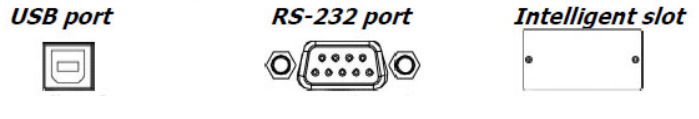

To allow for unattended UPS shutdown/start-up and status monitoring, connect the communication cable one end to the RS-232 port and the other to the communication port of your PC. With the monitoring software installed, you can schedule UPS shutdown/start-up and monitor UPS status through PC. All models are equipped with intelligent slot perfect for SNMP (A03-SNMP2P-IN), RS-232, USB card. When installing with these communication card in the UPS, it will provide advanced communication and monitoring options.

### **PS. USB port and RS-232 port can't work at the same time.**

Remove cover of intelligent slot, Insert communication card into the slot and finally Screw card tightly and complete installation.

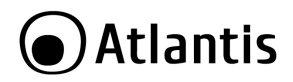

### **Step 4: EPO**

Keep the pin 1 and pin 2 closed for UPS normal operation. To activate EPO function, cut the wire between pin 1 and pin 2.

### **Step 5: Turn on the UPS**

Press the ON / Mute button, on the front panel, for about 4/5 seconds. The UPS will emit a whistle and the self-test procedure will start, lasting about 10 seconds. After this phase, the UPS is ready for operation.

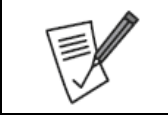

The battery charges fully during the first five hours of normal operation. Do not expect full battery run capability during this initial charge period.

### **Step 6: Install software**

For optimal computer system protection, install UPS monitoring software to fully configure UPS shutdown. Please follow steps below to download and install monitoring software:

- Download and install software Powermaster from [www.atlantis](http://www.atlantis-land.com/)[land.com/](http://www.atlantis-land.com/)softwareups
- See software document for installation instruction.
- Power Master management software provides a user-friendly interface for your power systems. The graphic user-interface is intuitive and displays essential power information at a glance. Please follow procedure below to install the software.
- When your computer restarts, the Power Master software will appear as a blue icon located in the system tray.

### <span id="page-42-0"></span>**3.0 UPS MANAGEMENT**

### <span id="page-42-1"></span>**3.1 Button Operation**

Press one button to turn it back on.

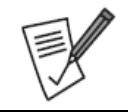

The LCD display turns off automatically (energy saving mode) after a few seconds of inactivity. Press one button to turn it back on.

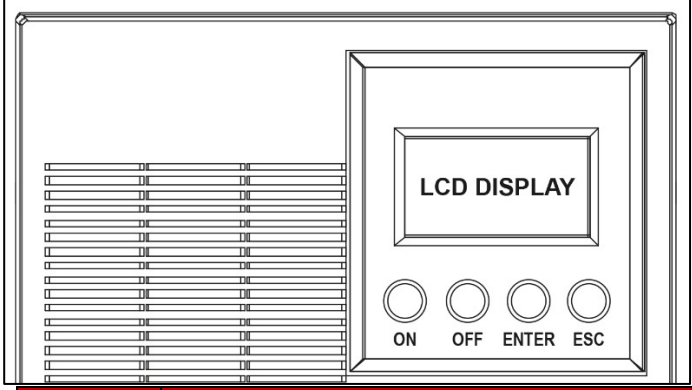

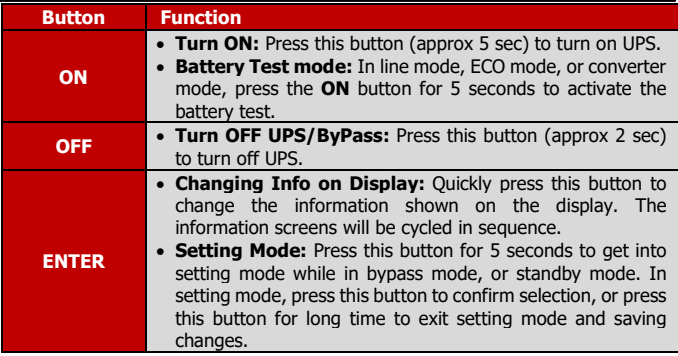

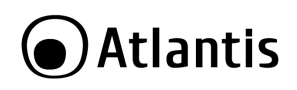

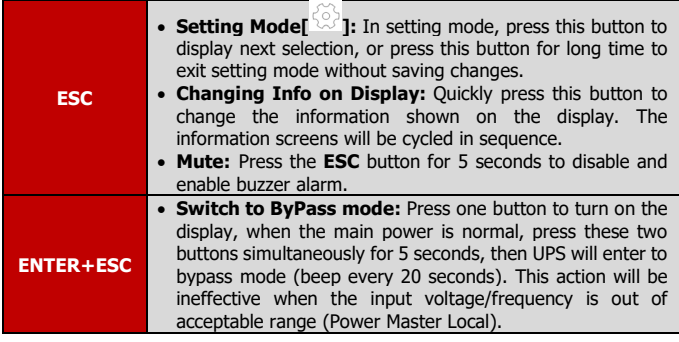

## <span id="page-44-0"></span>**3.2 LCD Panel**

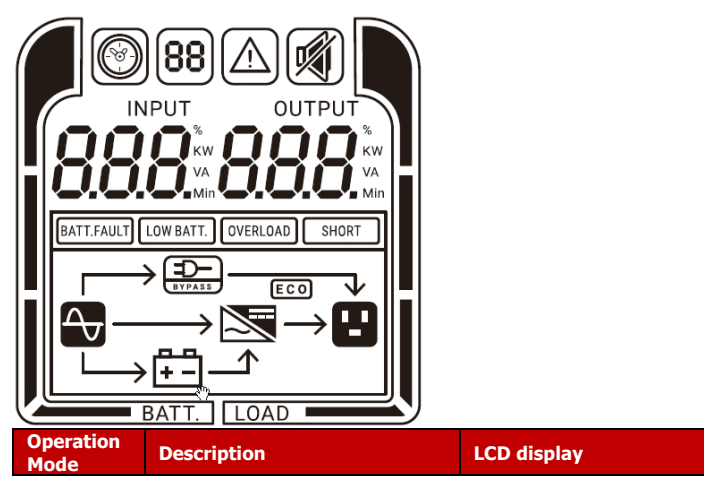

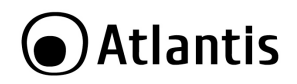

Т  $\sqrt{2}$  ENG

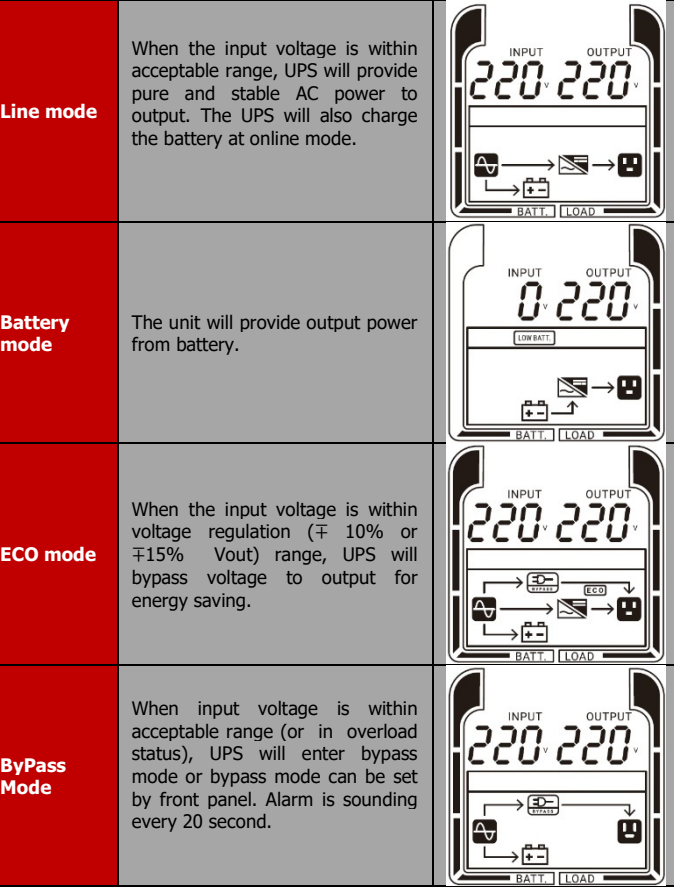

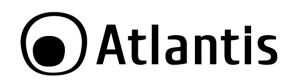

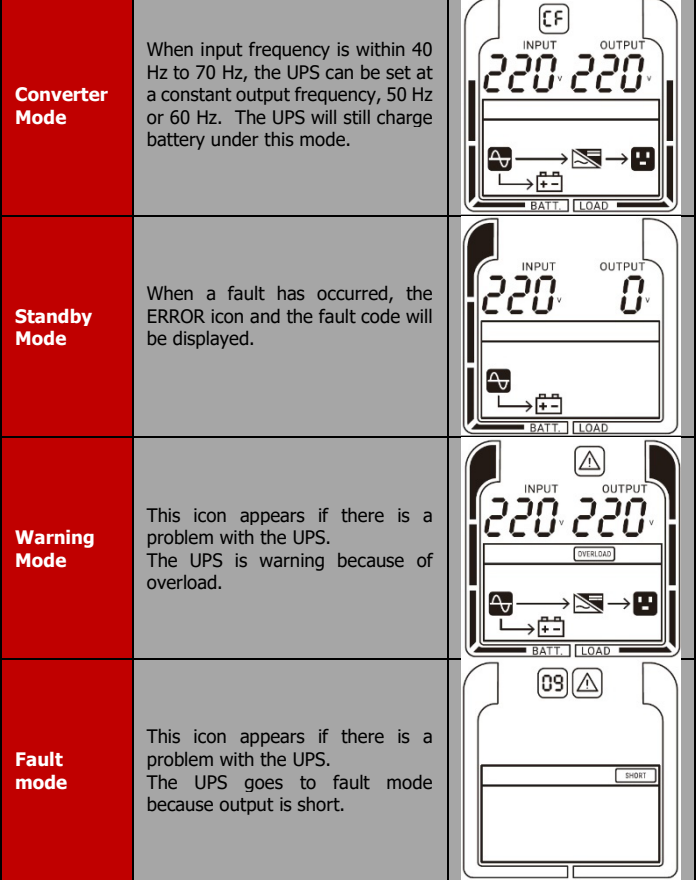

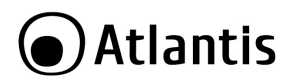

ENG

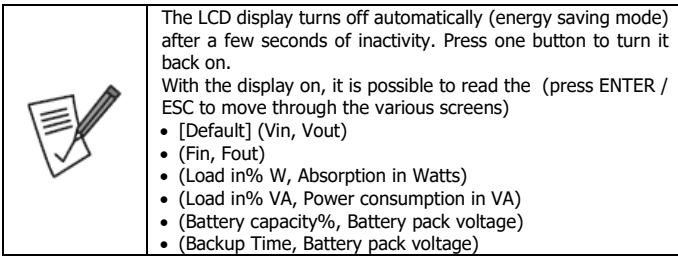

### <span id="page-47-0"></span>**3.3 Audible Alarm**

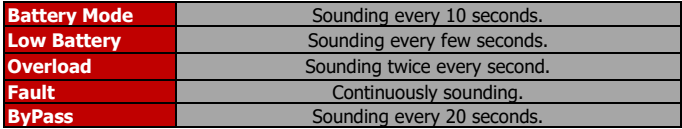

### <span id="page-47-1"></span>**3.4 UPS Setting**

There are 9(10) UPS settings that can be configured by the user. The manual settings programming mode can ONLY be invoked while UPS is in **Bypass mode** or **Standby mode**. To make UPS on Standby mode or Bypass mode, connect utility power to UPS and do not turn on UPS.

- Press one button to reactivate the LCD display.
- Press the **ENTER** button for 5 seconds to activate the setting mode. This  $\lceil \bigcirc \bigcirc \rceil$ will be activated.
- The first configuration parameter will be displayed on the LCD screen.
- Press the **ENTER** button to select the setting you want to configure.
- Press the **ENTER** buttons to scroll through the different parameters and select the parameter you want.
- Press the **ESC** button for 5 seconds to cancel and exit setting mode. Press the **ENTER** button for 5 seconds to save all the settings you just do and exit setting mode.

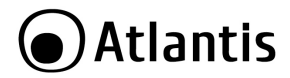

In any mode (Except setting mode), Press the **ESC** button for 5 seconds to disable and enable buzzer alarm

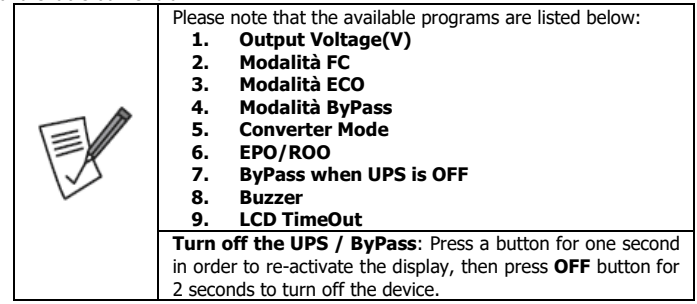

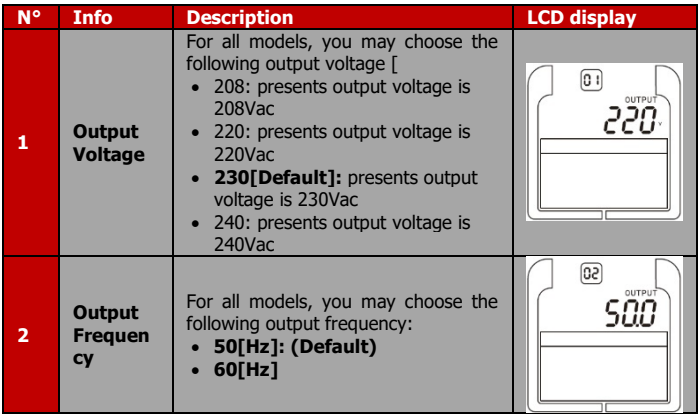

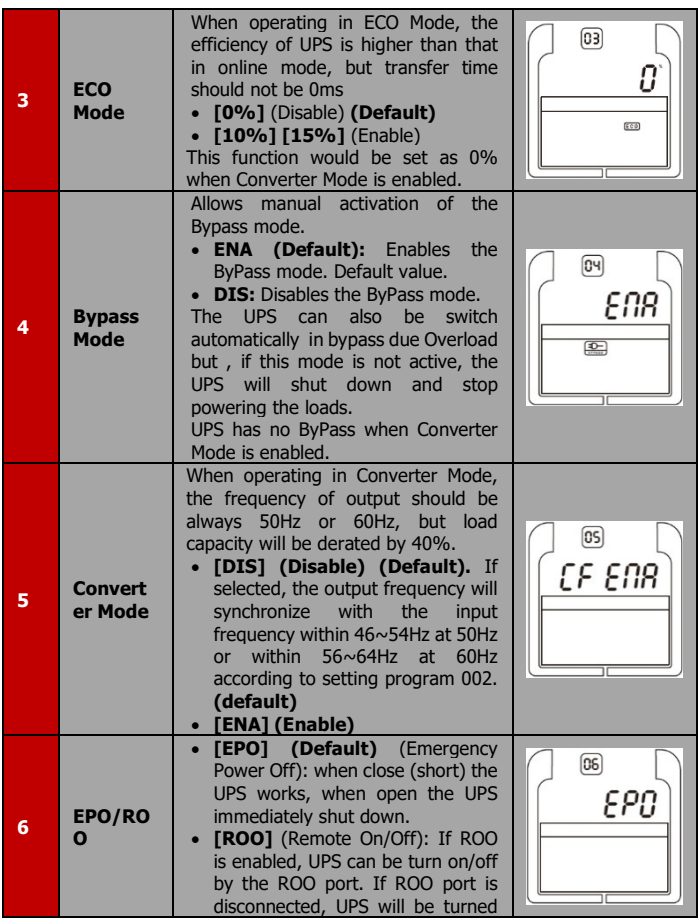

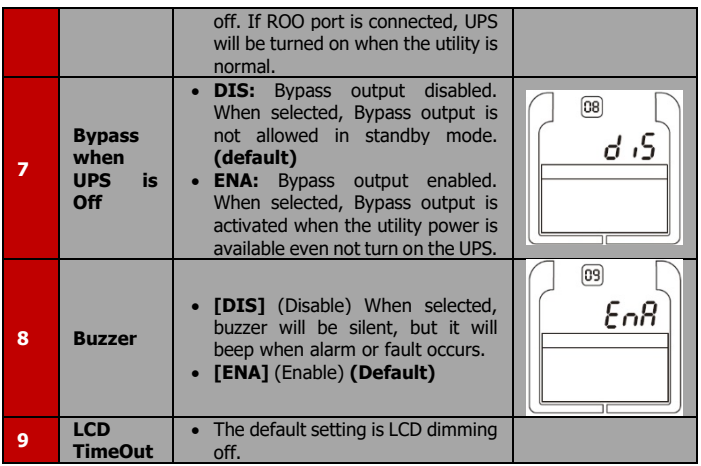

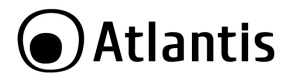

## <span id="page-51-0"></span>**3.5 ERROR (Event ID Descriptions)**

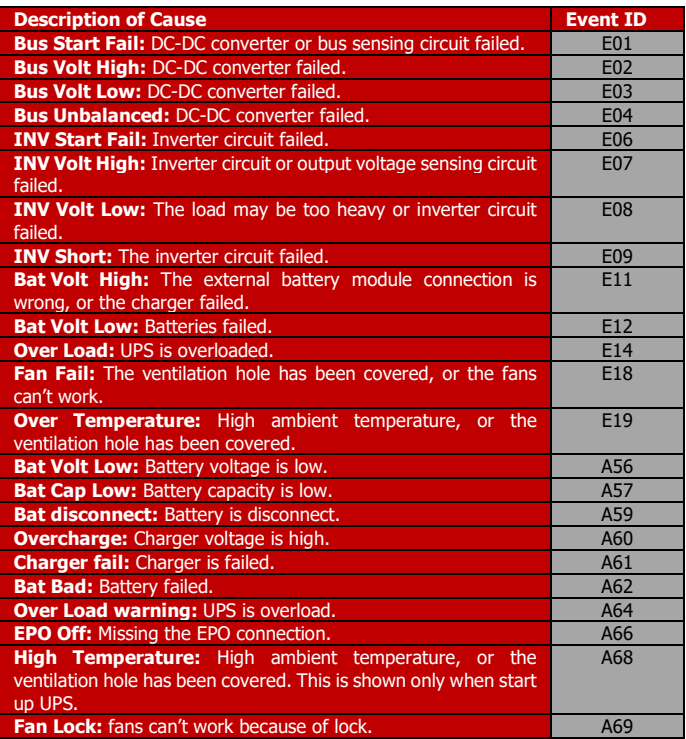

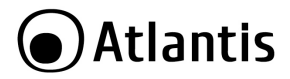

## <span id="page-52-0"></span>**APPENDIX A: TROUBLE SHOOTING & SUPPORT**

If the UPS is not functioning properly, you can refer first to this chapter for simple troubleshooting before contacting your reseller. This could save you time and effort but if the problem persist, then consult your service provider.

## <span id="page-52-1"></span>**A.1.1 UPS**

The LED and the acoustic signals are a profit tool to individualize immediately possible problems

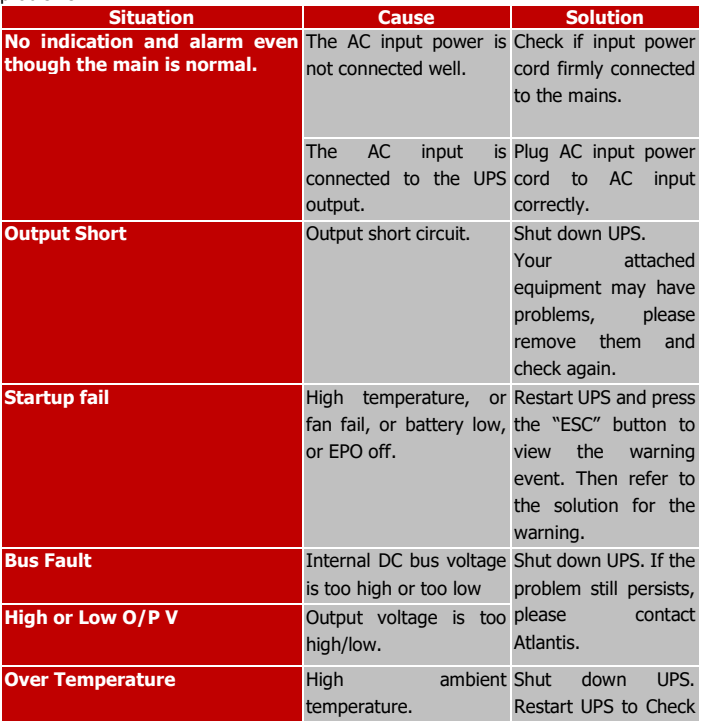

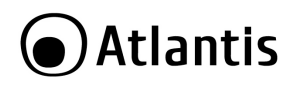

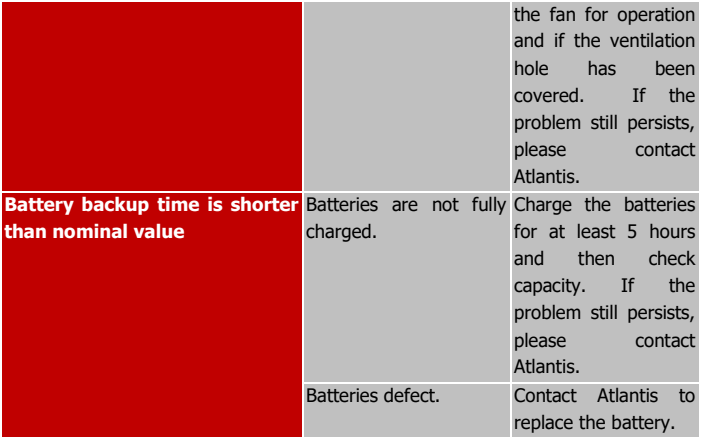

### <span id="page-53-0"></span>**A.1.2 Battery**

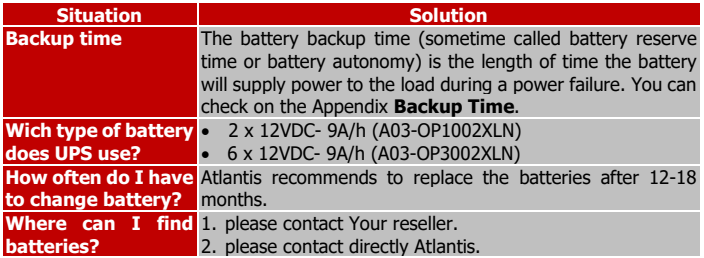

## <span id="page-53-1"></span>**A.1.3 Power Master Local**

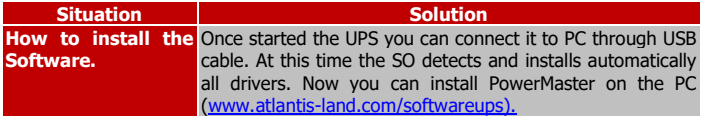

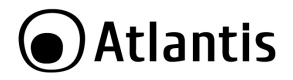

**PC doesn't find the**  1. Check if the cable is properly connected. **UPS.** 2. Use the original USB cable.

### <span id="page-54-0"></span>**A.1.4 Operation/Storage**

The UPS system contains no user-serviceable parts. If the battery service life  $(1~2)$ years at 25°C ambient temperature) has been exceeded, the batteries must be replaced. In this case, please contact your dealer.

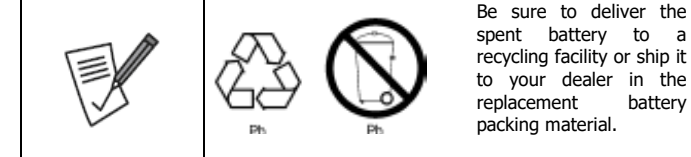

Storage

Before storing, charge the UPS 5 hours. Store the UPS covered and upright in a cool, dry location. During storage, recharge the battery in accordance with the following table:

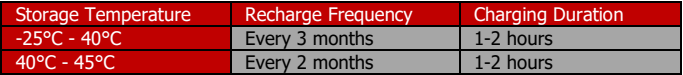

## <span id="page-54-1"></span>**A.1.5 Support**

For technical questions and support, please contact our help-desk by ticket on [http://www.atlantis-land.com/ita/supporto.php.](http://www.atlantis-land.com/ita/supporto.php) For generic informations, please send an e-mail to [info@atlantis-land.com.](mailto:info@atlantis-land.com) For presales informations, please send an e-mail to [prevendite@atlantis-land.com.](mailto:prevendite@atlantis-land.com)

### **Atlantis**

Website: http://www.atlantis-land.com Email: [info@atlantis-land.com](mailto:info@atlantis-land.com)

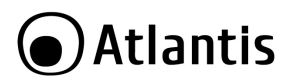

## <span id="page-55-0"></span>**APPENDIX B: Battery Replacement**

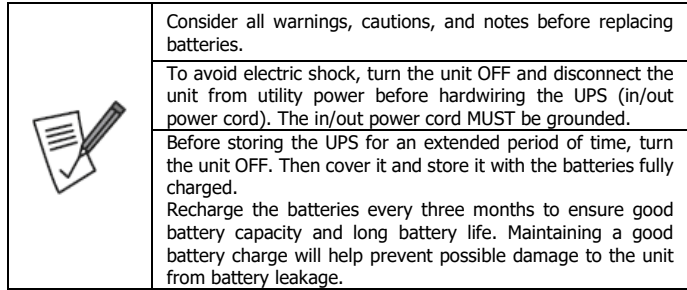

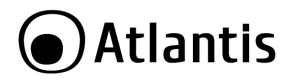

### <span id="page-56-0"></span>**APPENDIX C: Noise Level**

This innovative product line was designed with attention to both performance related to electrical protection and trying to keep the noise level generated by the fans (always running) as low as possible. Thanks to the collaboration with Gelid and a refinement of the control microcode, the noise generated has been contained to extremely low levels thus allowing the use of an online UPS, typically limited to CED rooms, even in OFFICE/SOHO environments where it can be installed in full comfort and protect particularly critical workstations.

A series of tests were conducted designed to document the level of noise produced. The measurement, in an anechoic room, was made using a RION SA-02A4 model multi-channel frequency analyzer of Japanese manufacture. Tests were done at a distance of 1 meter from the UPS (front, back, right, left) and in different operating modes (battery, Line) and with 3 different load conditions (20%, 50%, and 100%) in order to provide an idea as possible of the noise level generated.

The speed of the fans (on 3 levels) is controlled by a microprocessor that, depending on the operating/load mode and the detected temperature, continuously adjusts it.

ENG

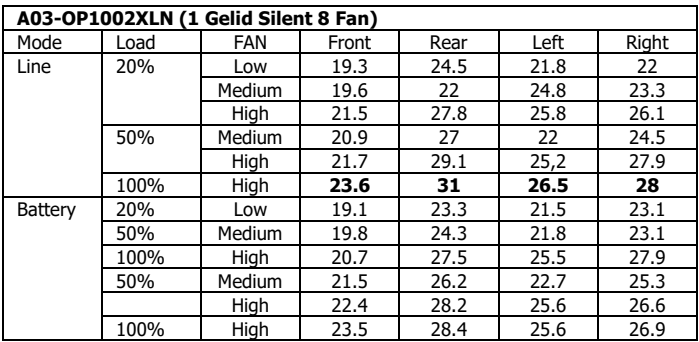

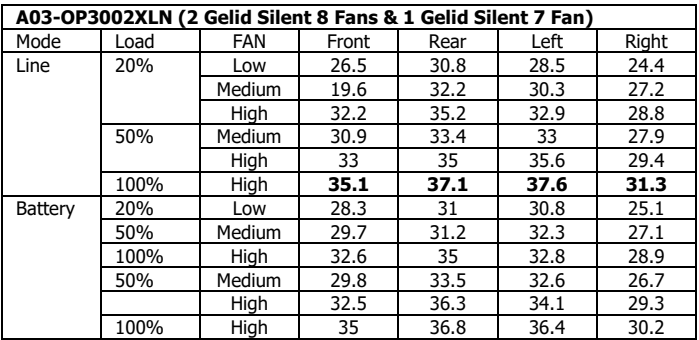

## <span id="page-58-0"></span>**Technical Features**

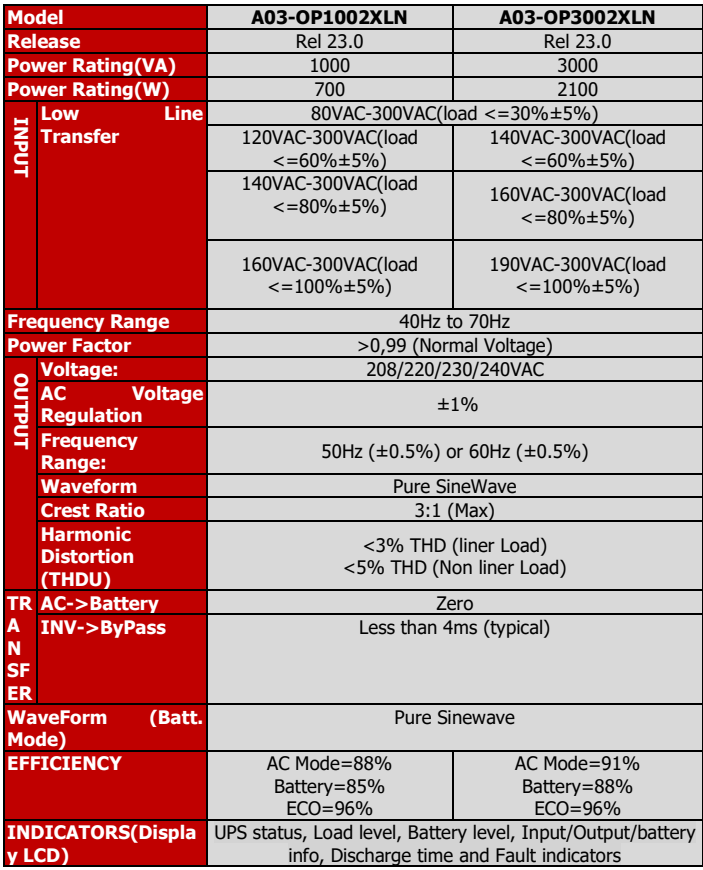

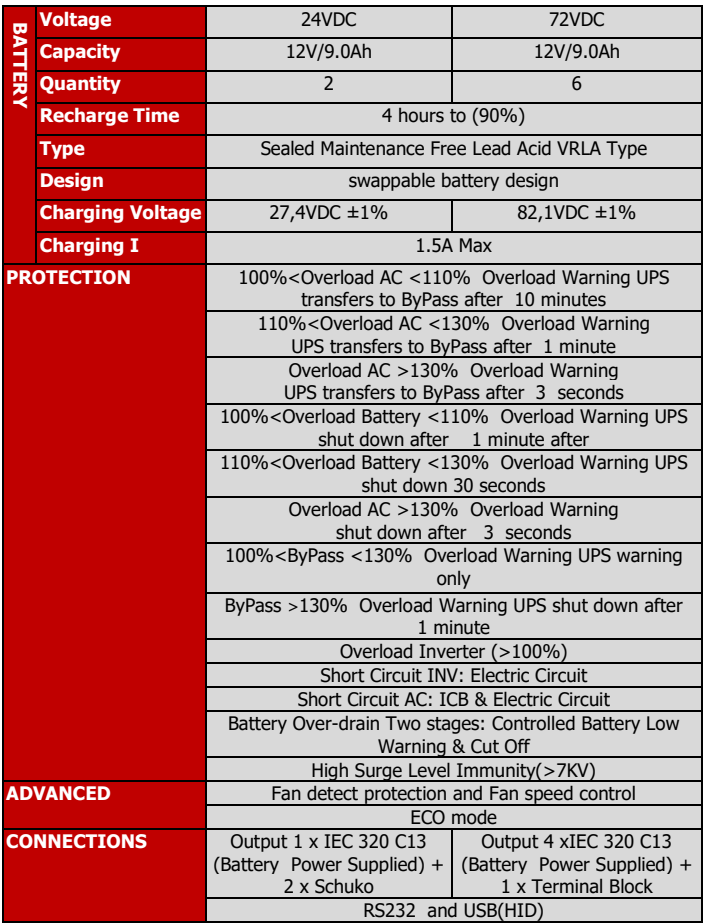

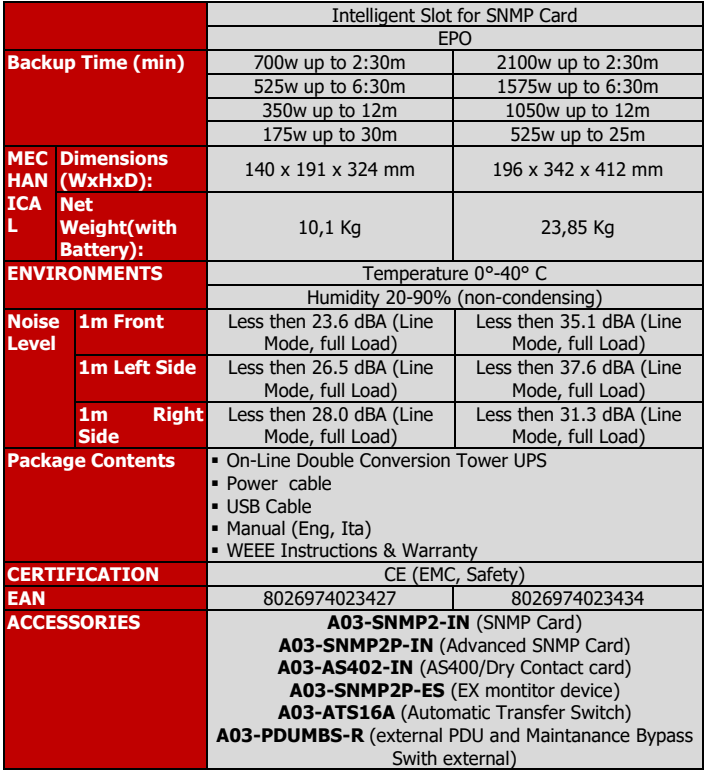

# **O**Atlantis

## <span id="page-61-0"></span>**Backup TIME & Battery**

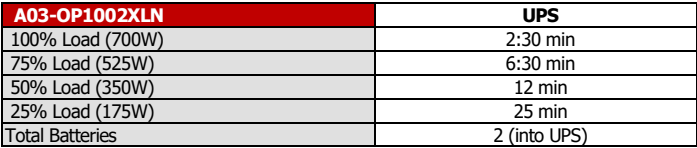

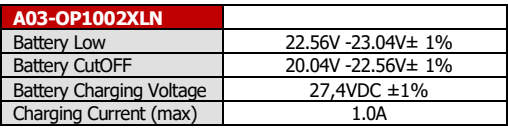

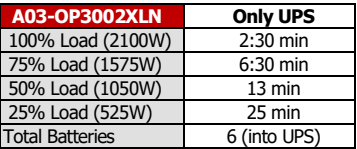

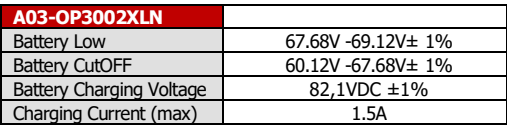

# **O**Atlantis

# <span id="page-62-0"></span>**Voltage Range (Online Mode)**

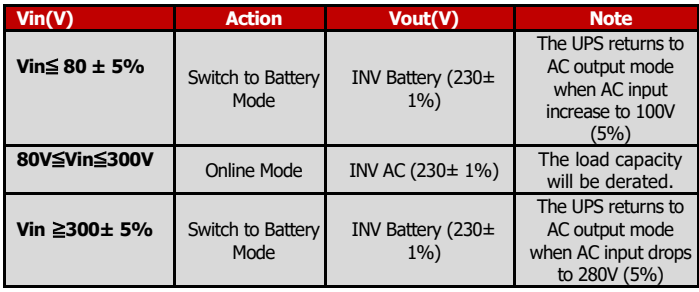

## <span id="page-62-1"></span>**Voltage Range (x ECO Mode)**

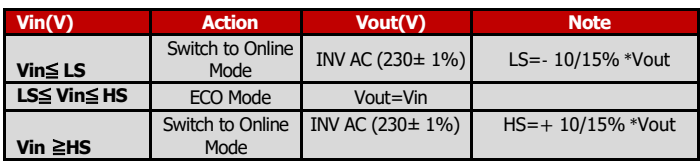

## <span id="page-62-2"></span>**Voltage Range (x ByPass Mode)**

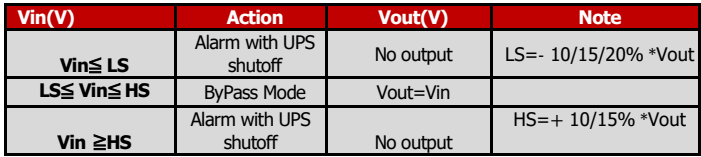

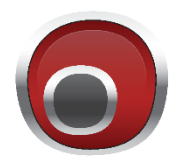

www.atlantis-land.com

SEDE OPERATIVA / OPERATIONAL HEADQUARTER ATL S.r.I. Via Camillo Chiesa, 21 20005 Pogliano M.se (MI) - Italy

SEDE LEGALE / REGISTERED OFFICE ATL S.r.I. Via Papa Giovanni XXIII°, 45 - 24121 Bergamo - Italy